# **Module 1: Introducing the Training and Understanding ATT&CK**

**MITRE** 

©2019 The MITRE Corporation. ALL RIGHTS RESERVED Approved for public release. Distribution unlimited 19-01075-15.

# **Using MITRE ATT&CK™ for Cyber Threat Intelligence Training**

### **Katie Nickels and Adam Pennington**

**MITRE** 

©2019 The MITRE Corporation. ALL RIGHTS RESERVED Approved for public release. Distribution unlimited 19-01075-15.

### **Training Overview**

- **Five modules consisting of YouTube videos and exercises are available at attack.mitre.org/training/cti**
- **Module 1: Introducing training and understanding ATT&CK** 
	- A. Topic introduction (Video)

#### **Module 2: Mapping to ATT&CK from finished reporting**

- A. Topic introduction (Video)
- B. Exercise 2: Mapping to ATT&CK from finished reporting (Do it yourself with materials on attack.mitre.org/training/cti)
- C. Going over Exercise 2 (Video)
- **Module 3: Mapping to ATT&CK from raw data** 
	- A. Topic introduction (Video)
	- B. Exercise 3: Mapping to ATT&CK from raw data (Do it yourself with materials on attack.mitre.org/training/cti)
	- C. Going over Exercise 3 (Video)

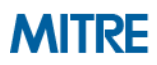

### **Training Overview**

#### **Module 4: Storing and analyzing ATT&CK-mapped intel**

- A. Topic introduction (Video)
- B. Exercise 4: Comparing layers in ATT&CK Navigator (Do it yourself with materials on attack.mitre.org/training/cti)
- C. Going over Exercise 4 (Video)

#### **Module 5: Making ATT&CK-mapped data actionable with defensive recommendations**

- A. Topic introduction (Video)
- B. Exercise 5: Making defensive recommendations (Do it yourself with materials on attack.mitre.org/training/cti)
- C. Going over Exercise 5 and wrap-up (Video)

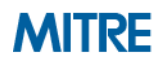

## **Process of Applying ATT&CK to CTI**

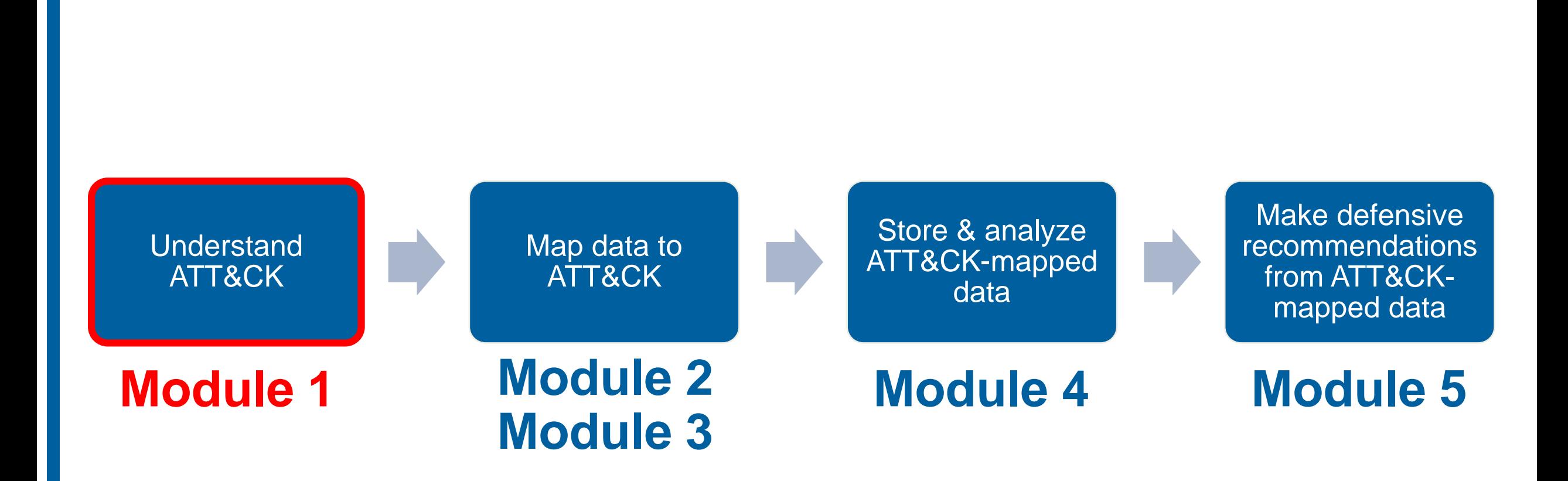

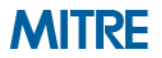

# **Introduction to ATT&CK and Applying it to CTI**

**MITRE** 

©2019 The MITRE Corporation. ALL RIGHTS RESERVED Approved for public release. Distribution unlimited 19-01075-15.

### **Tough Questions for Defenders**

- $\blacksquare$  **How effective are my defenses?**
- **Do I have a chance at detecting APT29?**
- Is the data I'm collecting useful?
- **Do I have overlapping tool coverage?**
- **Will this new product help my organization's defenses?**

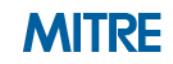

**What is**  ATT&CK?

**A knowledge base of adversary behavior**

➢ *Based on real-world observations* ➢ *Free, open, and globally accessible* ➢ *A common language* ➢ *Community-driven*

©2019 The MITRE Corporation. ALL RIGHTS RESERVED. Approved for public release. Distribution unlimited 19-01075-15.

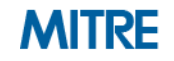

### **The Difficult Task of Detecting TTPs**

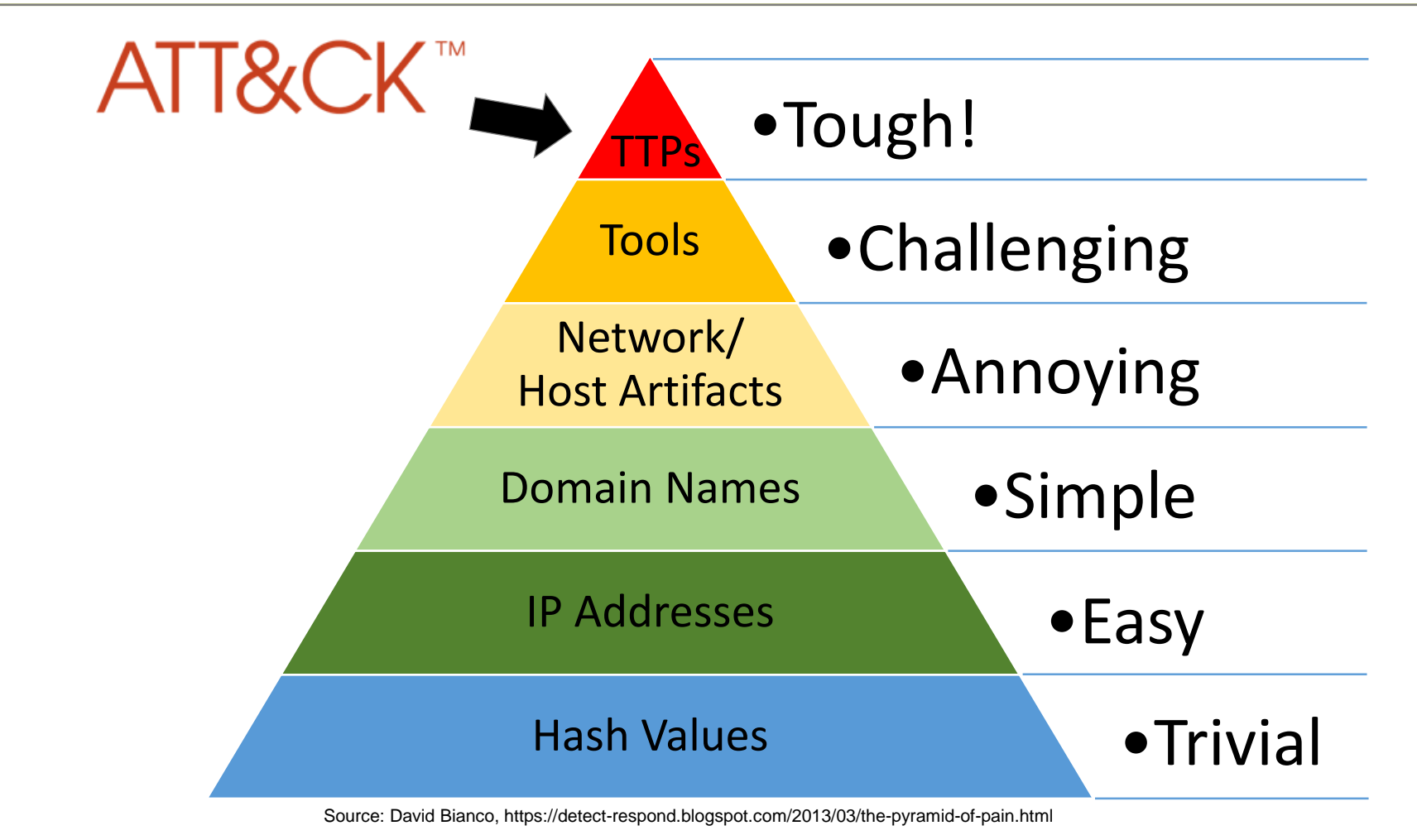

**David Bianco's Pyramid of Pain**

### **Breaking Down ATT&CK**

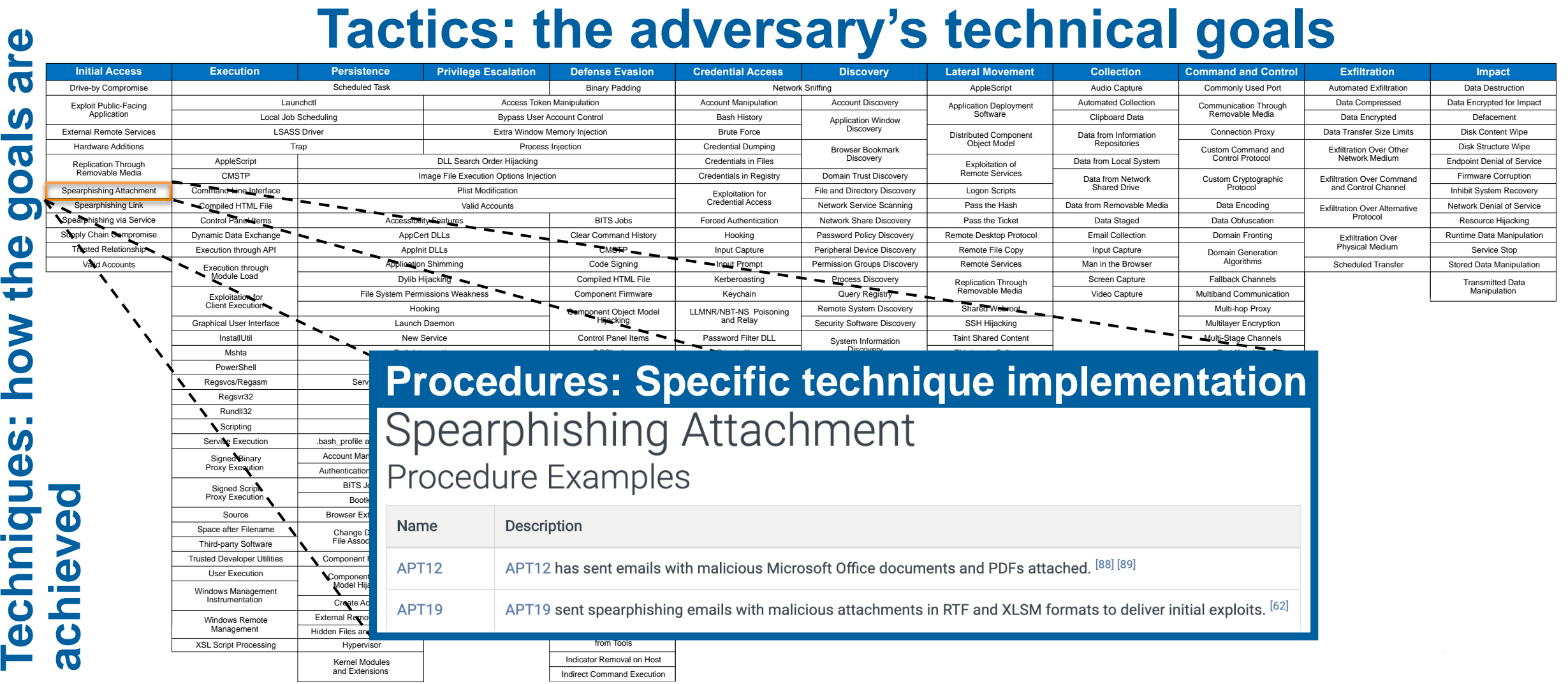

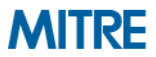

Home > Techniques > Enterprise > Spearphishing Attachment

# **Spearphishing Attachment**

Spearphishing attachment is a specific variant of spearphishing. Spearphishing attachment is different from other forms of spearphishing in that it employs the use of malware attached to an email. All forms of spearphishing are electronically delivered social engineering targeted at a specific individual, company, or industry. In this scenario, adversaries attach a file to the spearphishing email and usually rely upon User Execution to gain execution.

There are many options for the attachment such as Microsoft Office documents, executables, PDFs, or archived files. Upon opening the attachment (and potentially clicking past protections), the adversary's payload exploits a vulnerability or directly executes on the user's system. The text of the spearphishing email usually tries to give a plausible reason why the file should be opened, and may explain how to bypass system protections in order to do so. The email may also contain instructions on how to decrypt an attachment, such as a zip file password, in order to evade email boundary defenses. Adversaries frequently manipulate file extensions and icons in order to make attached executables appear to be document files, or files exploiting one application appear to be a file for a different one.

©2019 The MITRE Corporation. ALL RIGHTS RESERVED. Approved for public release. Distribution unlimited 19-01075-15.

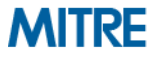

Home > Techniques > Enterprise > Spearphishing Attachment

**ID: T1193** 

**Tactic: Initial Access** 

Platform: Windows, macOS, Linux

Data Sources: File monitoring, Packet capture, Network intrusion detection system, Detonation chamber, Email gateway, Mail server

**CAPEC ID: CAPEC-163** 

Version: 1.0

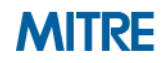

#### Home > Techniques > Enterprise > Spearphishing Attachment **Mitigations**

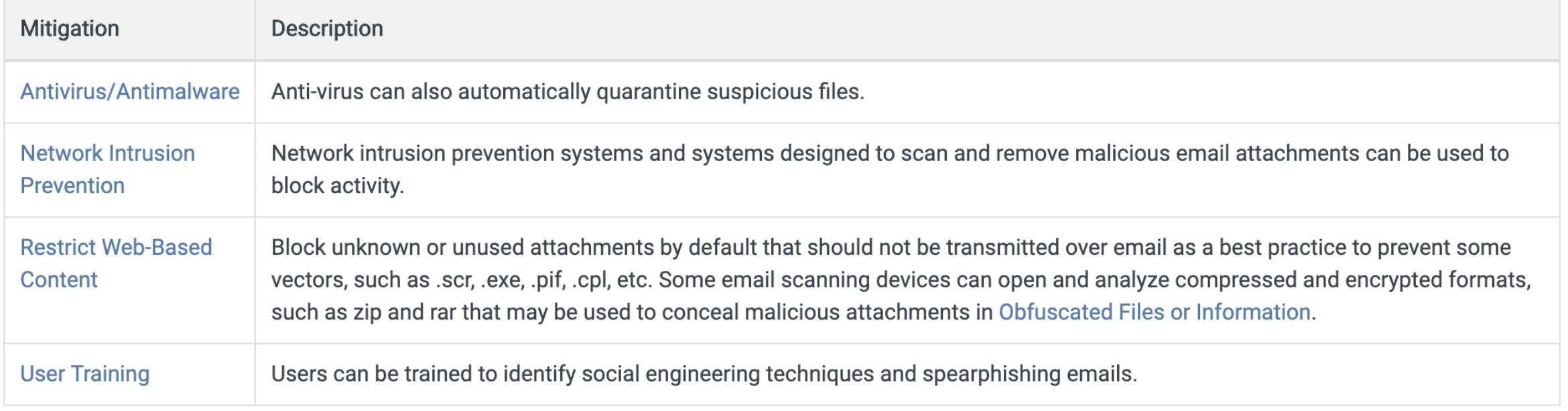

### **Detection**

Network intrusion detection systems and email gateways can be used to detect spearphishing with malicious attachments in transit. Detonation chambers may also be used to identify malicious attachments. Solutions can be signature and behavior based, but adversaries may construct attachments in a way to avoid these systems.

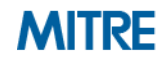

#### Home > Techniques > Enterprise > Spearphishing Attachment **Procedure Examples**

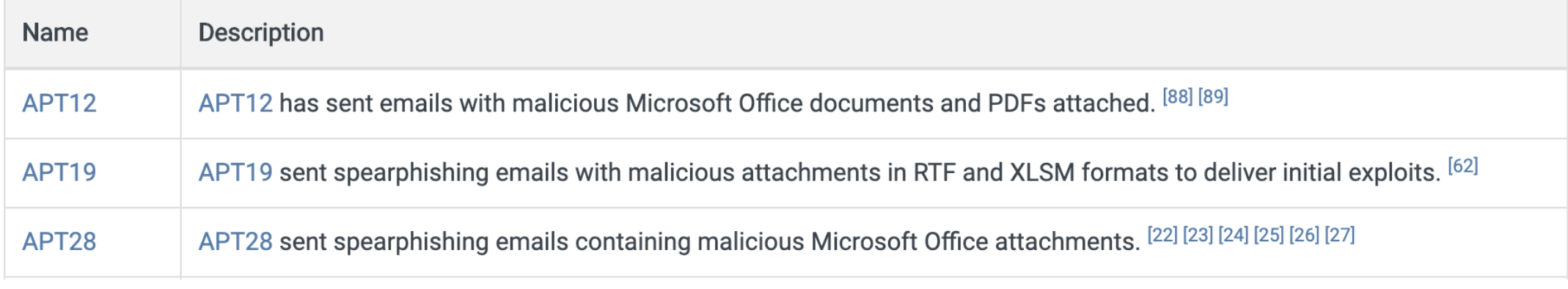

### References

- 1. Sherstobitoff, R., Malhotra, A. (2018, October 18). 'Operation Oceansalt' Attacks South Korea, U.S., and Canada With Source Code From Chinese Hacker Group. Retrieved November 30, 2018.
- 2. Llimos, N., Pascual, C., (2019, February 12). Trickbot Adds Remote Application Credential-Grabbing Capabilities to Its Repertoire. Retrieved March 12, 2019.
- 46. Axel F, Pierre T. (2017, October 16). Leviathan: Espionage actor spearphishes maritime and defense targets. Retrieved February 15, 2018.
- 47. Counter Threat Unit Research Team. (2017, July 27). The Curious Case of Mia Ash: Fake Persona Lures Middle Eastern Targets. Retrieved February 26, 2018.
- 48. Carr, N., et al. (2017, April 24). FIN7 Evolution and the Phishing

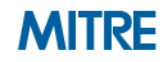

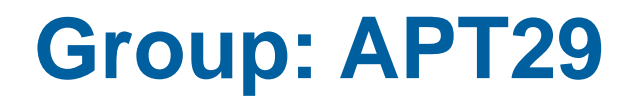

### Home > Groups > APT29 APT<sub>29</sub>

APT29 is threat group that has been attributed to the Russian government and has operated since at least 2008. [1] [2] This group reportedly compromised the Democratic National Committee starting in the summer of 2015. [3]

ID: G0016

Associated Groups: YTTRIUM, The Dukes, Cozy Bear, CozyDuke

Version: 1.2

©2019 The MITRE Corporation. ALL RIGHTS RESERVED. Approved for public release. Distribution unlimited 19-01075-15.

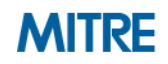

### **Group: APT29**

### Home > Groups > APT29 **Associated Group Descriptions**

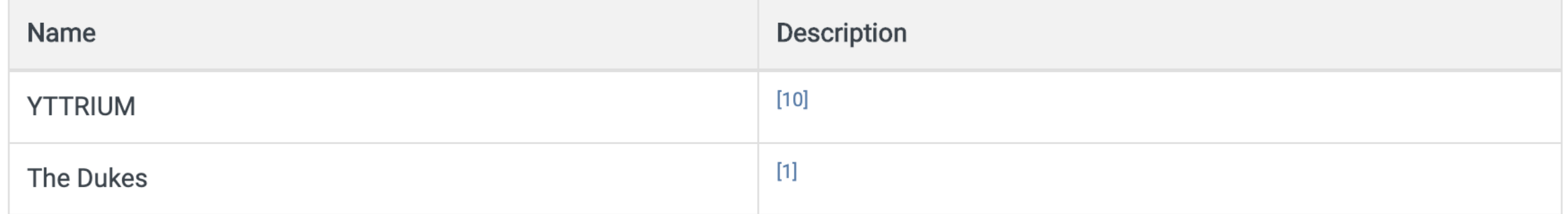

### **Techniques Used**

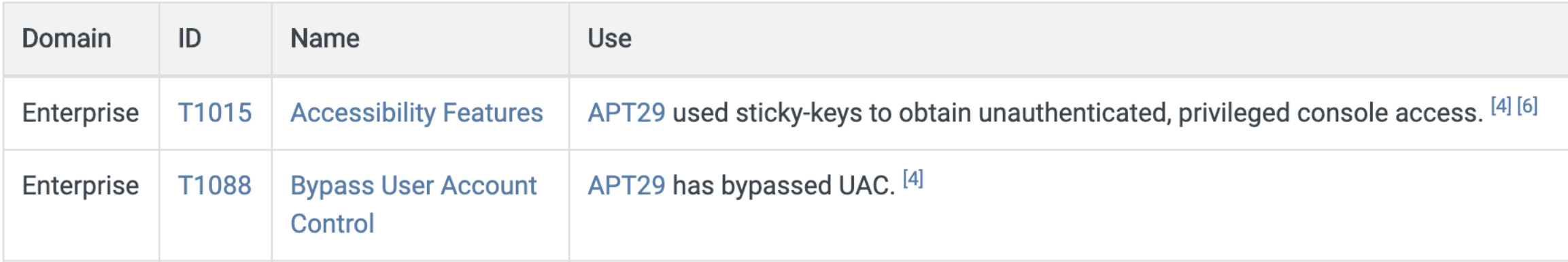

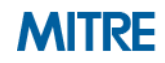

### **Group: APT29**

#### Home > Groups > APT29 Software

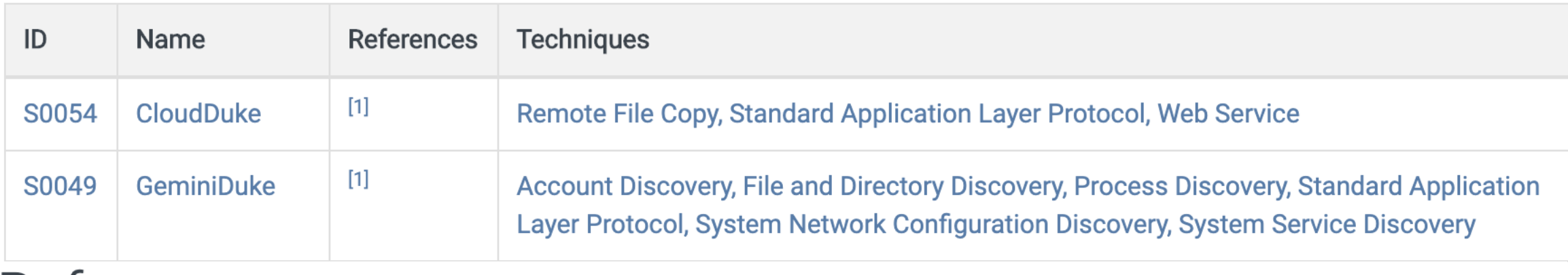

### References

- 1. F-Secure Labs. (2015, September 17). The Dukes: 7 years of Russian cyberespionage. Retrieved December 10, 2015.
- 2. Department of Homeland Security and Federal Bureau of Investigation. (2016, December 29). **GRIZZLY STEPPE - Russian Malicious Cyber Activity.**
- 6. Dunwoody, M. (2017, March 27). APT29 Domain Fronting With TOR. Retrieved March 27, 2017.
- 7. Dunwoody, M., et al. (2018, November 19). Not So Cozy: An Uncomfortable Examination of a Suspected APT29 Phishing Campaign. Retrieved November 27, 2018.

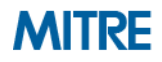

#### **ATT&CK Use Cases**  $\Omega$ Hidden Files and Directories Image File Execution Options Injection Launch Daemon New Service Path Interception Plist Modification Port Monitors DCShadow Deobfuscate/Decode Files or Information Disabling Security Tools DLL Search Order Hijacking DLL Side-Loading Execution Guardrails Exploitation for Defense Evasion Security Two-Factor Authentication  $\overline{\phantom{a}}$ Share ses Standard Cryptographic Protocol

#### Detection

```
processes = search Process:Create
reg = filter processes where (exe == "reg.exe" and parent_exe
== "cmd.exe")
cmd = filter processes where (exe == "cmd.exe" and
parent_exe != "explorer.exe"")
reg_and_cmd = join (reg, cmd) where (reg.ppid == cmd.pid and
reg.hostname == cmd.hostname)
output reg_and_cmd
```
#### **Threat Intelligence** communicate feeds, information-share-share-share-share-sharing groups, government threat-sharing programs, gov and more. ATT&CK gives analysts a common language to communicate across reports and Threat Intelligence

**Use ATT&CK for Cyber Threat Intelligence**

kernel modules and extensions

Get St art ed wit h ATT&CK

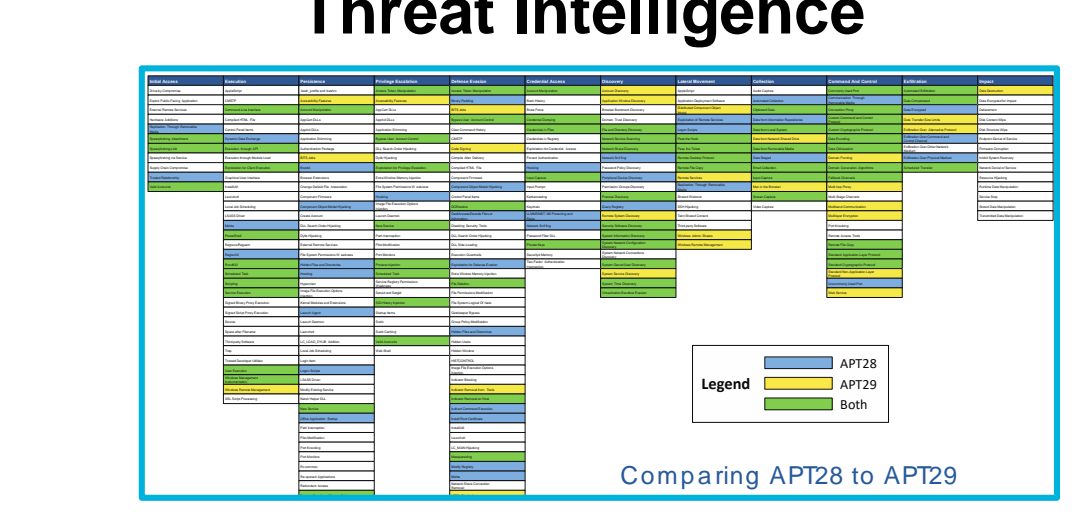

#### **Assessment and Engineering** ASSessment and choineering

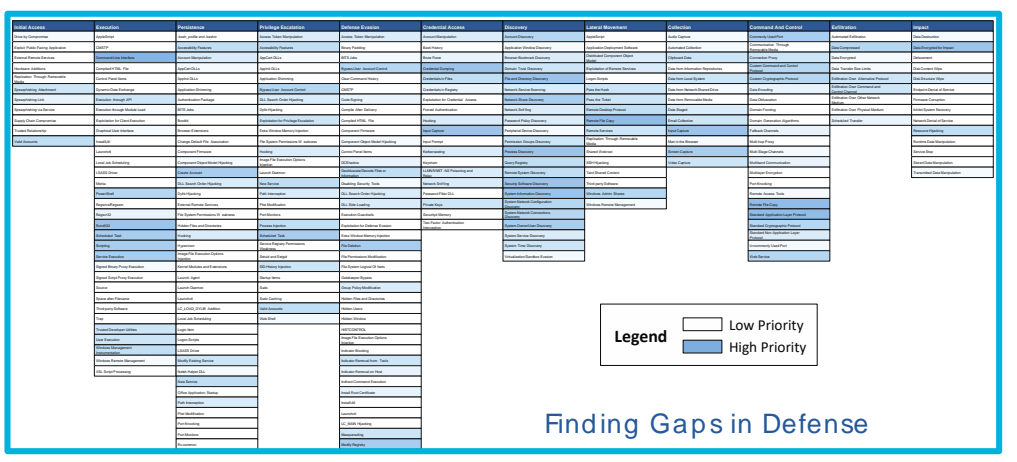

#### **Adversary Emulation** prove and the fix the fix them. Iv Adversar endpoint denial of service

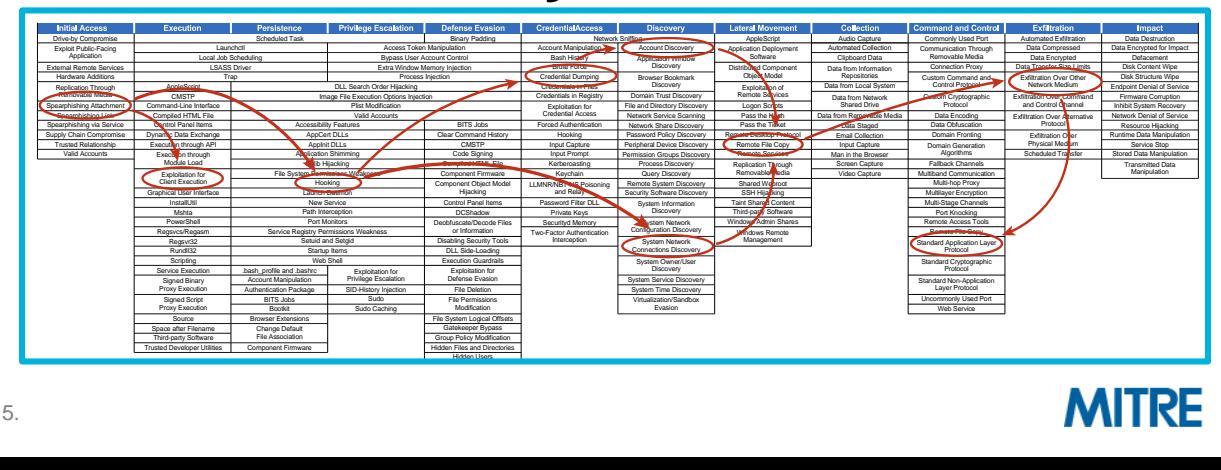

**MITRE** 

©2019 The MITRE Corporation. ALL RIGHTS RESERVED. Approved for public release. Distribution unlimited 19-01075-15.

# **ATT&CK and CTI**

©2019 The MITRE Corporation. ALL RIGHTS RESERVED Approved for public release. Distribution unlimited 19-01075-15.

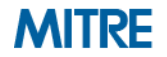

### **Threat Intelligence – How ATT&CK Can Help**

■ Use knowledge of adversary behaviors to inform defenders

### ■ Structuring threat intelligence with ATT&CK allows us to...

- *Compare* behaviors
	- Groups to each other
	- Groups over time
	- Groups to defenses
- *Communicate* in a common language

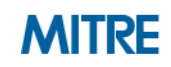

### **Communicate to Defenders**

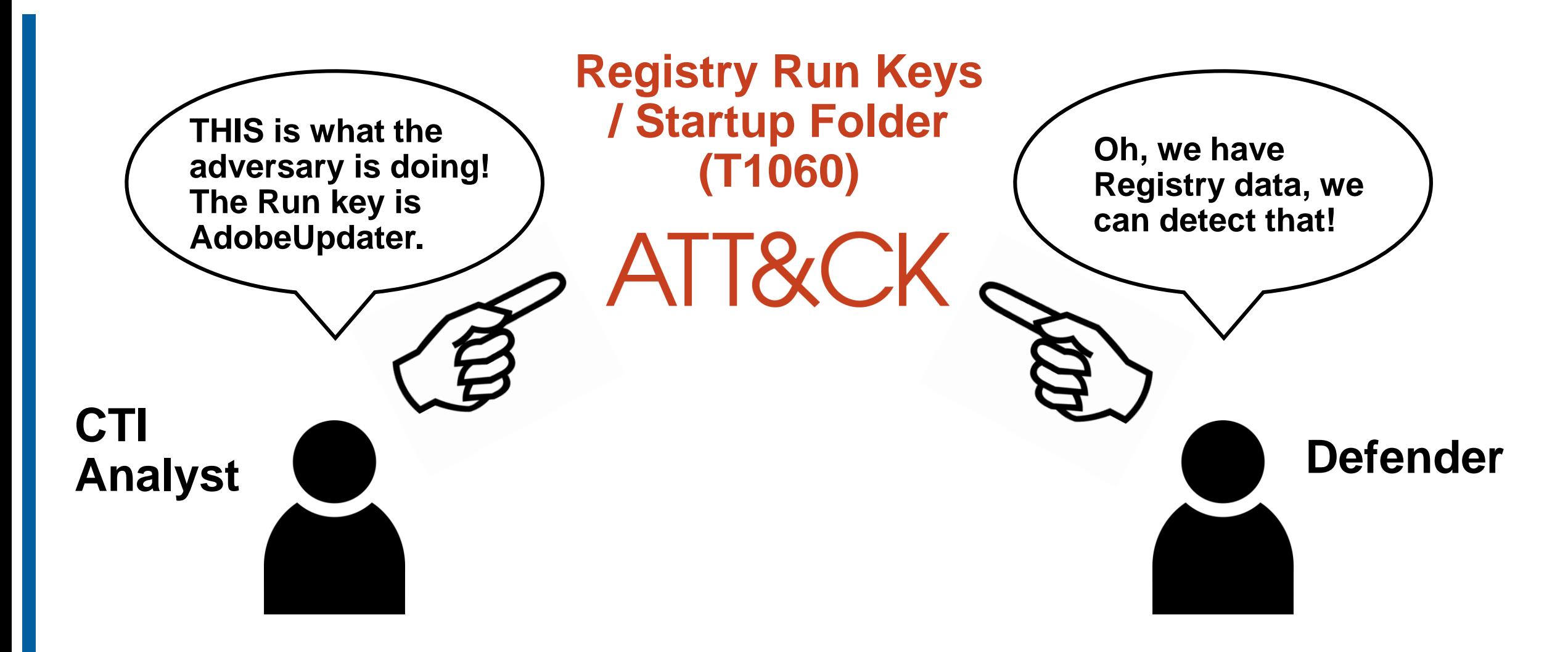

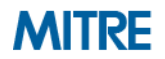

### **Communicate Across the Community**

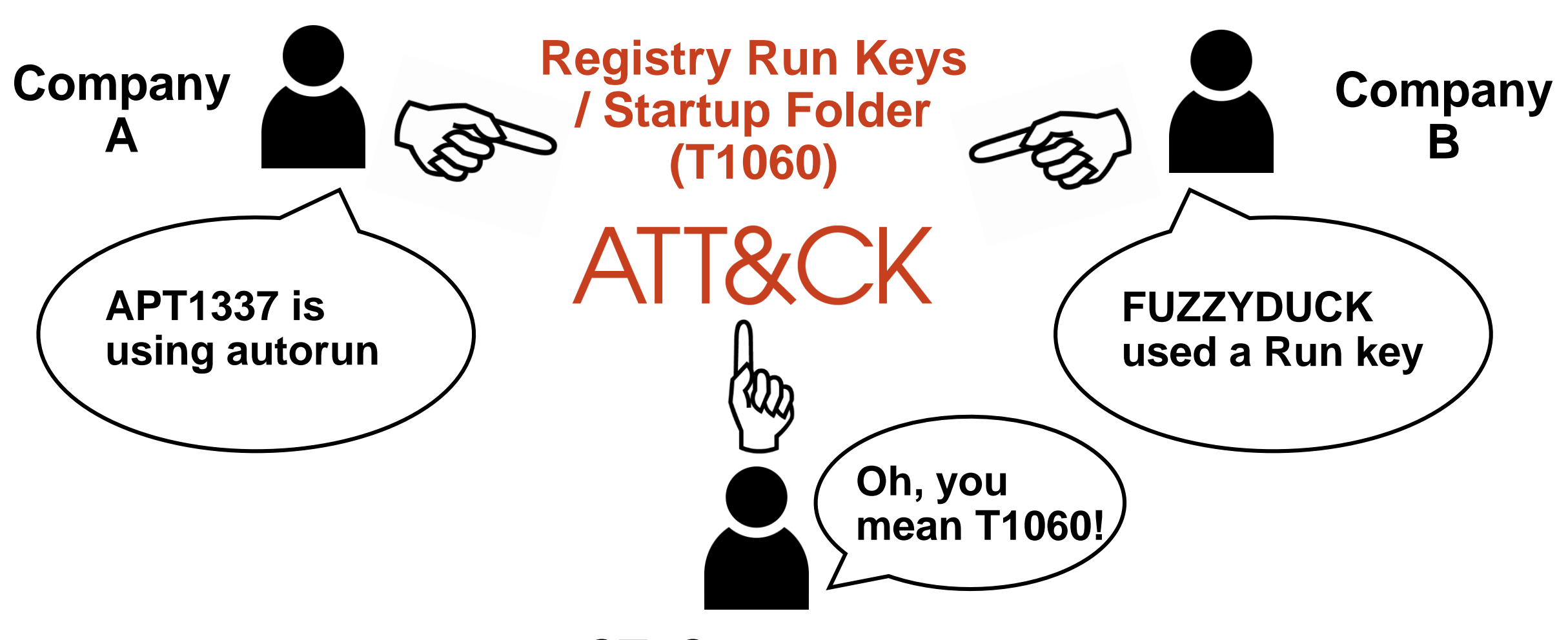

**CTI Consumer**

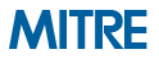

## **Process of Applying ATT&CK to CTI**

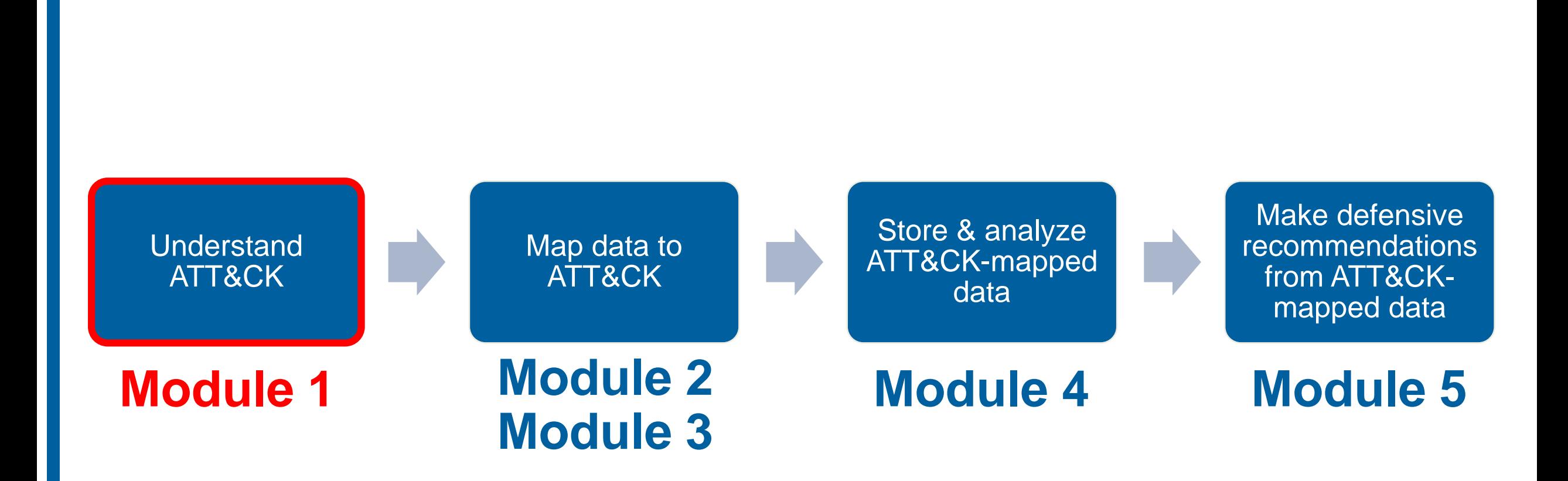

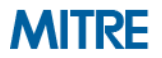

# **End of Module 1**

©2019 The MITRE Corporation. ALL RIGHTS RESERVED Approved for public release. Distribution unlimited 19-01075-15.

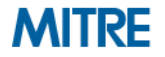

# **Module 2: Mapping to ATT&CK from a Finished Report**

©2019 The MITRE Corporation. ALL RIGHTS RESERVED Approved for public release. Distribution unlimited 19-01075-15.

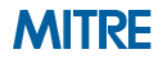

## **Process of Applying ATT&CK to CTI**

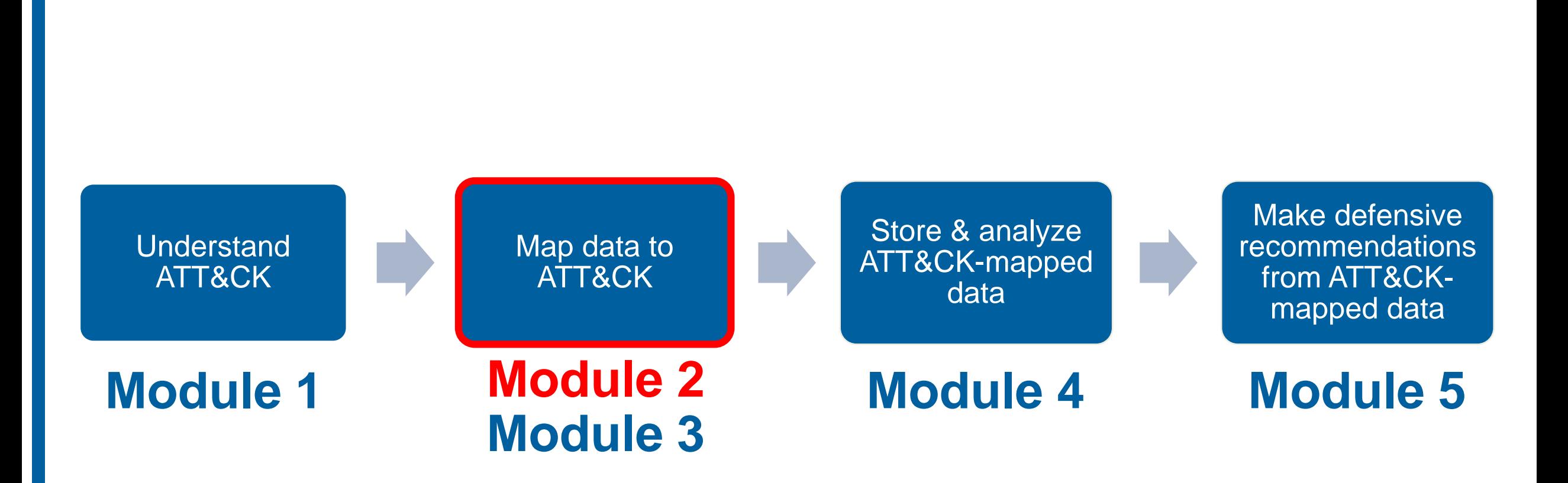

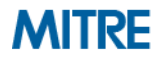

## **Why is it Difficult to Map CTI to ATT&CK?**

#### **Requires a shift in analyst thinking**

- $-$  Indicators  $\rightarrow$  behaviors
- Volume of ATT&CK techniques
- **"Technical" detail of some ATT&CK techniques**

### **But it's worthwhile because this process…**

- **Forces analysts to shift to thinking about behaviors**
- **Allows them to learn about new adversary techniques**
- **Pushes them to learn the "technical" side**

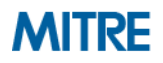

## **Process of Mapping to ATT&CK**

- **0. Understand ATT&CK**
- **1. Find the behavior**
- **2. Research the behavior**
- **3. Translate the behavior into a tactic**
- **4. Figure out what technique applies to the behavior**
- **5. Compare your results to other analysts**

**Two key sources for where you get information:**

- **1. Finished reporting**
- **2. Raw data**

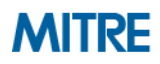

## **0. Understand ATT&CK**

- You need to know what to look for before you can do this
- **To get analysts started:** 
	- Watch an ATT&CK presentation like Sp4rkcon
	- Read the Philosophy Paper and items from our Getting Started page
	- Read the Tactic descriptions
	- *Skim* the Technique list

### **Encourage ongoing learning and discussion**

– Have analysts present a technique a week in your team training

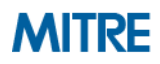

## **1. Find the Behavior**

- Different mindset from looking for indicators
- **Look for what the adversary or software does**
- Focus on initial compromise and post-compromise details
	- Info that may not be useful for ATT&CK mapping:
		- Static malware analysis
		- **E** Infrastructure registration information
		- Industry/victim targeting information

The most interesting PDB string is the "4113.pdb," which appears to reference CVE-2014-4113. This CVE is a local kernel vulnerability that, with successful exploitation, would give any user SYSTEM access on the machine.

The malware component, test.exe, uses the Windows command "cmd.exe" /C whoami" to verify it is running with the elevated privileges of "System" and creates persistence by creating the following scheduled task:

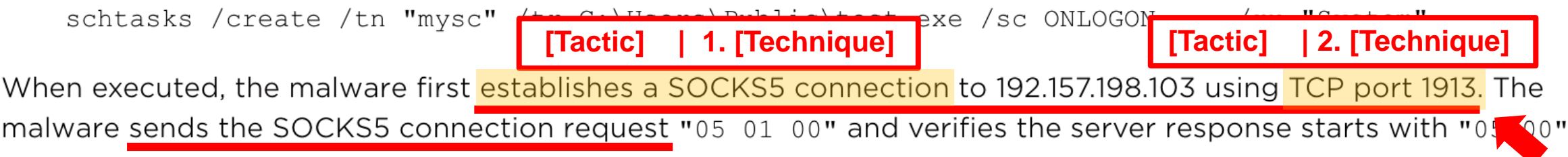

https://www.fireeye.com/blog/threat-research/2014/11/operation\_doubletap.html

### **2. Research the Behavior**

- **CTI analysts may not be familiar with adversary/software behavior**
- **Encourage them to do additional research:** 
	- Of your own team or organization (defenders/red teamers)
	- Of external resources
- **Time-consuming, but builds better analysts**
- **Understanding of core behavior helps with next steps**

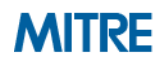

### **2. Research the Behavior**

Talk

**SOCKS** 

From Wikipedia, the free encyclopedia

Article

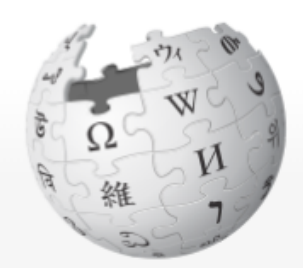

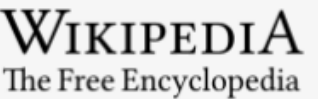

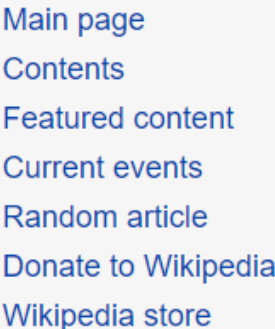

This article is about the internet protocol. For other uses, see Socks (disambiguation).

SOCKS is an Internet protocol that exchanges network packets between a client and server through a proxy server. SOCKS5 additionally provides authentication so only authorized users may access a server. Practically, a SOCKS server proxies TCP connections to an arbitrary IP address, and provides a means for UDP packets to be forwarded.

SOCKS performs at Layer 5 of the OSI model (the session layer, an intermediate layer between the presentation layer and the transport layer). SOCKS server accepts incoming client connection on TCP port 1080.[1][2]

https://en.wikipedia.org/wiki/SOCKS

Read

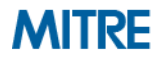

 $\triangle$  Not loo

Edit | View histon

### **2. Research the Behavior**

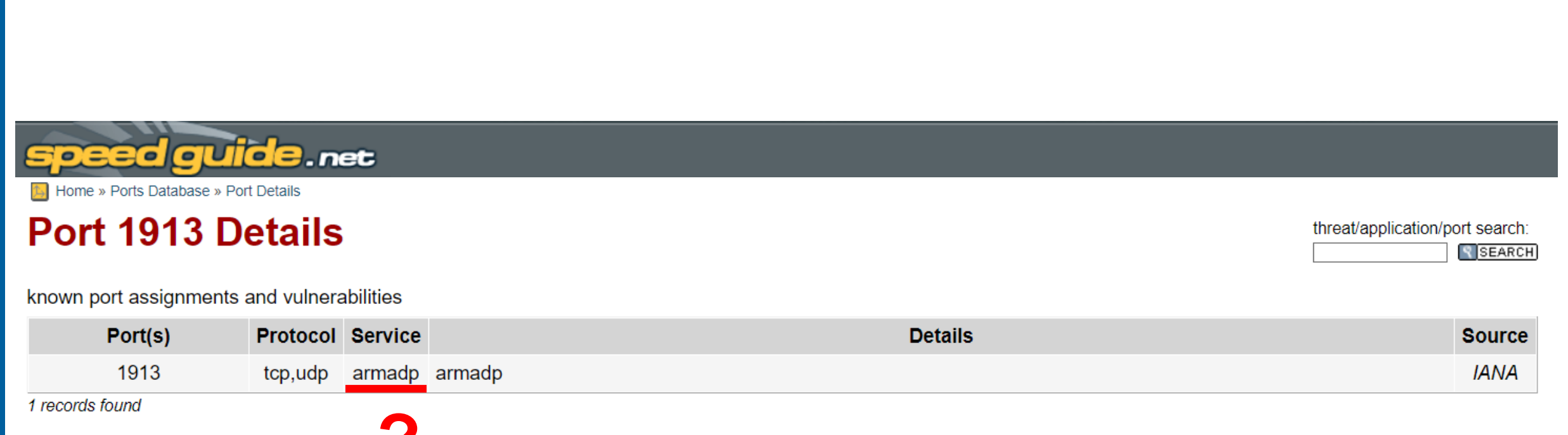

#### **?** https://www.speedguide.net/port.php?port=1913

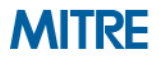

### **3. Translate the Behavior into a Tactic**

- What is the adversary trying to accomplish?
- **Often requires domain expertise** 
	- Finished intel can give you context
- Only 12 options:
	- Initial Access
	- Execution
	- Persistence
	- Privilege Escalation
	- Defense Evasion
	- Credential Access
- Discovery
- Lateral Movement
- Collection
- Command and Control
- Exfiltration
- Impact

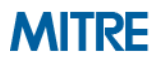

### **3. Translate the Behavior into a Tactic**

- "When executed, the malware first establishes a SOCKS5 **connection to 192.157.198.103 using TCP port 1913. … Once the connection to the server is established, the malware expects a message containing at least three bytes from the server. These first three bytes are the command identifier. The following commands are supported by the malware … "**
	- A connection in order to command the malware to do something → **Command and Control**

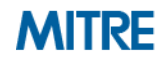
- Often the toughest part
- *Not every behavior is necessarily a technique*
- **Key strategies:**
	- 1. Look at the list of Techniques for the identified Tactic
	- 2. Search attack.mitre.org
		- **Try key words**
		- **Try "procedure"-level detail**
		- **Try specific command strings**

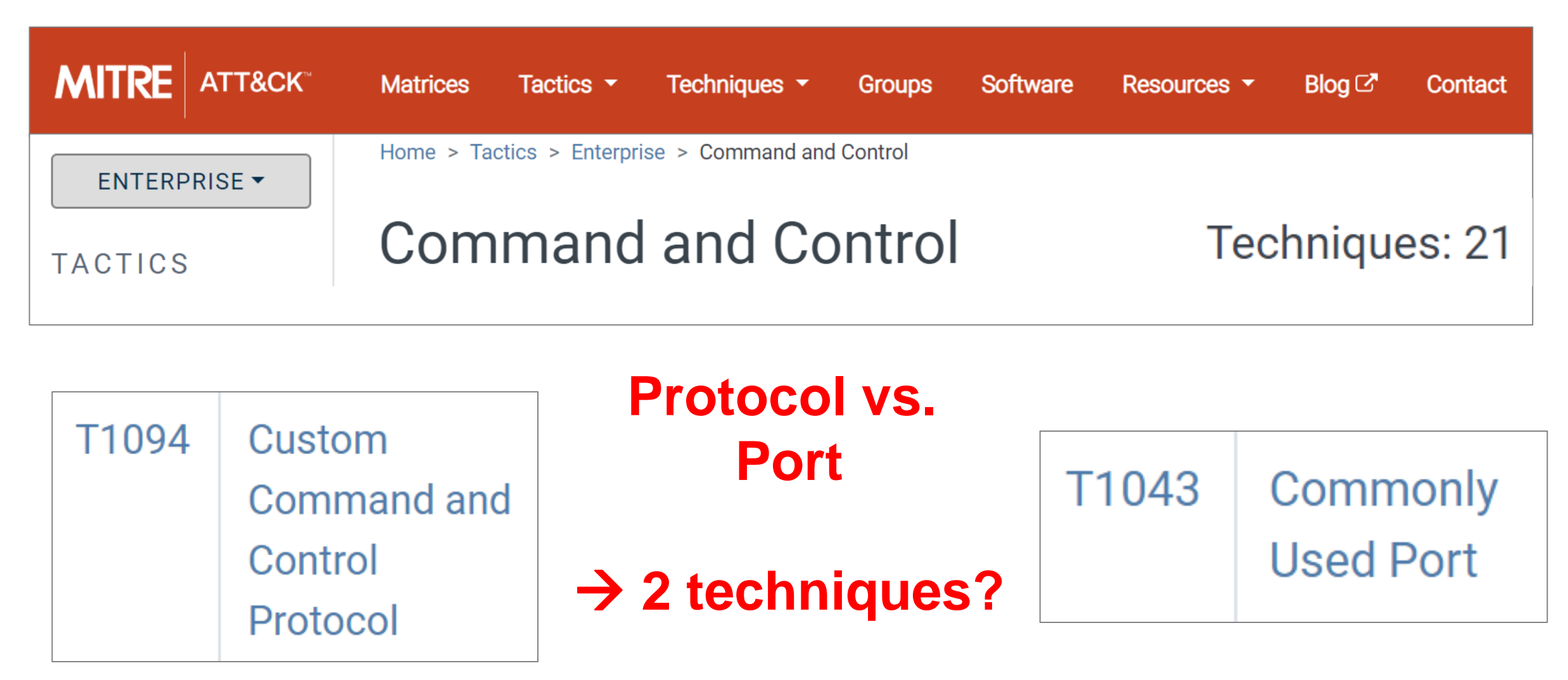

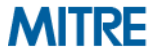

#### **"the malware first establishes a SOCKS5 connection"**

#### **SOCKS**

#### **Techniques**

Term found on page **Standard Non-Application Layer** Protocol (ID: T1095) Connection Proxy (ID: T1090)

# **Standard Non-Application Layer** Protocol

Use of a standard non-application layer protocol for communication between host and C2 server or among infected hosts within a network. The list of possible protocols is extensive. [1] Specific examples include use of network layer protocols, such as the Internet Control Message Protocol (ICMP), transport layer protocols, such as the User Datagram Protocol (UDP), session layer protocols, such as Socket Secure (SOCKS), as well as redirected/tunneled protocols, such as Serial over LAN (SOL).

#### BUBBLEWRAP can communicate using SOCKS.<sup>[4]</sup>

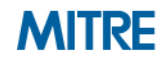

#### **"establishes a SOCKS5 connection to 192.157.198.103 using TCP port 1913"**

1913 No results found.

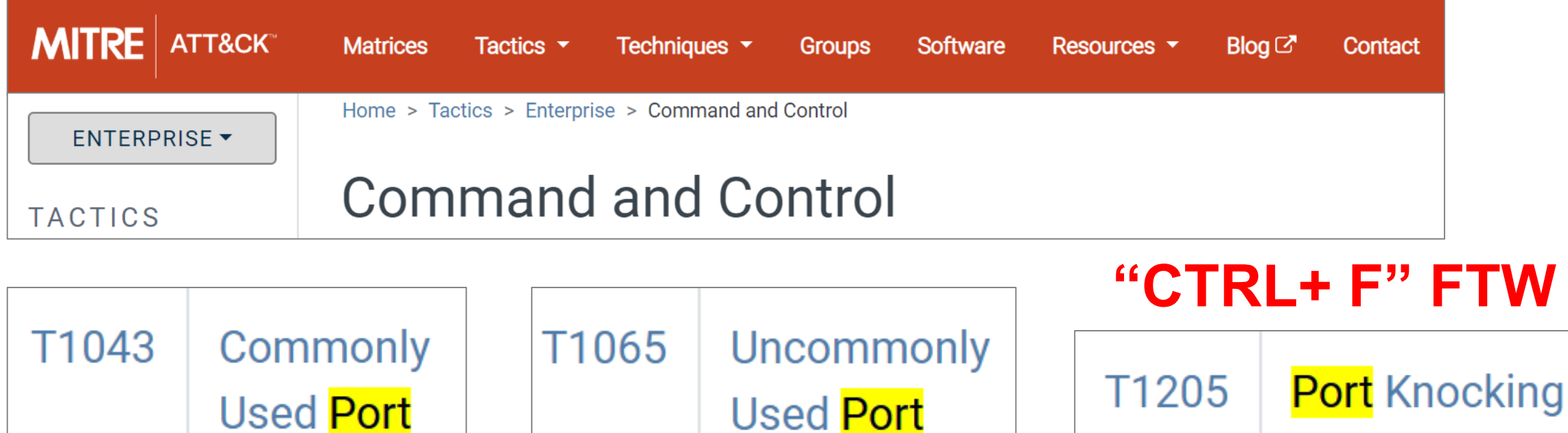

©2019 The MITRE Corporation. ALL RIGHTS RESERVED Approved for public release. Distribution unlimited 19-01075-15.

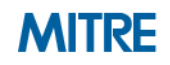

#### **Rinse and Repeat**

**Privilege Escalation | 3. Exploitation for Privilege Escalation (T1068)** E is a local **Execution | 4. Command-Line Interface (T1059)** kernel vulnerability that, with successful exploitation **Discovery | 5. System Owner/User Discovery (T1033)**

The malware component, test.exe, uses the Wind **Persistence - | 6. Scheduled Task (T1053)** erify it is running with the elevated privileges of "System" and creates persistence by creating the following scheduled task:

**Command and Control | 1. Standard Non-Application Layer Protocol (T1095)**

**Command and Control | 2. Uncommonly Used Port (T1065)**

When executed, the malware first establishes a SOCKS5 connection to 192.157.198.103 using TCP port 1913. The malware sends the SOCKS5 connection request "05 01 00" and verifies the server response starts with "05 00".

https://www.fireeye.com/blog/threat-research/2014/11/operation\_doubletap.html

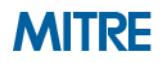

#### **Exercise 2: Cybereason Cobalt Kitty Report**

- Analyze a threat report to find the Enterprise ATT&CK techniques
	- 22 highlighted techniques in the Cybereason Cobalt Kitty report
- Choose a PDF from attack.mitre.org/training/cti under Exercise 2
	- Choose your own adventure: start with "highlights only" or "tactic hints"
- Use the PDF or a text document/piece of paper to record your results
- **Write down the ATT&CK tactic and technique you think applies to each highlight**
- **Tips:**
	- Do keyword searches of our website: [https://attack.mitre.org](https://attack.mitre.org/)
	- Remember that you don't have to be perfect
	- Use this as a chance to dive into ATT&CK
- Please pause. We suggest giving yourself 30 minutes for this exercise.

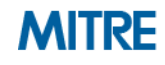

#### **Exercise 2 Optional Bonus Step: Compare your results to other analysts**

- **Step 5 of the process: Compare your results to other analysts**
- **Helps hedge against analyst biases** 
	- More likely to identify techniques you've previously identified

**Analyst 1 Analyst 2**

**Exploitation for Privilege Escalation (T1068)**

**Command-Line Interface (T1059)**

**Scheduled Task (T1053)**

**Uncommonly Used Port (T1065)**

#### **Discuss why it's different**

https://www.nccgroup.trust/us/about-us/newsroom-and-events/blog/2018/march/apt15-is-alive-and-strong-an-analysis-of-royalcli-and-royaldns/

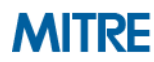

**Command-Line Interface (T1059)**

**System Owner/User Discovery (T1033)**

**Scheduled Task (T1053)**

**Standard Non-Application Layer Protocol (T1095) Custom Command and Control Protocol (T1094)**

**Uncommonly Used Port (T1065)**

**Multi-Stage Channels (T1104)**

## **Finishing Exercise 2 (Optional Bonus Step)**

- **Now, compare your answers to another analyst's answers**
- **Compare what you each had for each technique answer** 
	- Discuss where there are differences why did you have different answers?
	- It's okay to disagree!
- Please pause. We suggest giving yourself 10 minutes for this part of the *exercise. If you do not have other analysts to discuss your answers with, you may advance to the next portion.*

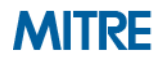

#### **Going Over the Exercise – Cybereason Report**

- **Think about:**
	- What were the *easiest* & *hardest* techniques to identify?
	- How did you identify each technique?
	- What challenges did you have? How did you address them?

**1. Two types of payloads were found in the spear-phishing emails … link to a malicious site**

– Initial Access - Spearphishing Link (T1192)

**2. Two types of payloads were found in the spear-phishing emails … Word documents**

– Initial Access - Spearphishing Attachment (T1193)

**3. Two types of payloads were found in the spear-phishing emails … Word documents with malicious macros**

– Defense Evasion/Execution – Scripting (T1064)

**4. Two types of payloads were found in the spear-phishing emails** 

– Execution – User Execution (T1204)

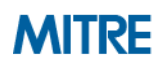

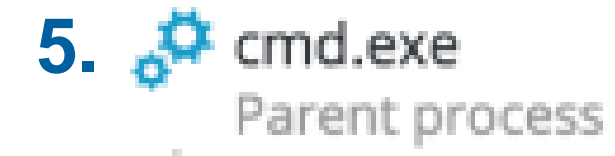

- Execution Command-Line Interface (T1059)
- **6. The two scheduled tasks are created on infected Windows**
	- Execution/Persistence Scheduled Task (T1053)
- **7.** *schtasks /create /sc MINUTE /tn "Windows Error Reporting" /tr "mshta.exe about:'<script language=\"vbscript\"…*
	- Execution/Defense Evasion Mshta (T1170)
- **8. That downloads and executes an additional payload from the same server**
	- Command and Control Remote File Copy (T1105)

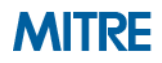

#### **9. ∂** powershell.exe ⊗ **\$** Parent process

- Execution PowerShell (T1086)
- **10. it will pass an obfuscated and XOR'ed PowerShell payload to cmd.exe**
	- Defense Evasion Obfuscated Files or Information (T1027)

**11. The attackers used trivial but effective persistence techniques .. Those techniques consist of: Windows Registry Autorun**

– Persistence - Registry Run Keys / Startup Folder (T1060)

**12. the attackers used NTFS Alternate Data Stream to hide their payloads**

– Defense Evasion - NTFS File Attributes (T1096)

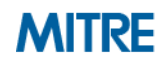

**13 & 14. The attackers created and/or modified Windows Services** 

- Persistence New Service (T1050)
- Persistence Modify Existing Service (T1031)

**15 & 16. The attackers used a malicious Outlook backdoor macro … edited a specific registry value to create persistence**

- Persistence Office Application Startup (T1137)
- Defense Evasion Modify Registry (T1112)

**17. The attackers used different techniques and protocols to communicate with the C&C servers … HTTP**

– Command and Control - Standard Application Layer Protocol (T1071)

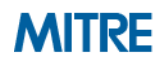

**18. :80** *(in traffic from compromised machine to C&C server)*

– Command and Control - Commonly Used Port (T1043)

**19 & 20. The attackers downloaded COM scriptlets using regsvr32.exe**

- Command and Control Remote File Copy (T1105)
- Execution Regsvr32 (T1117)

**21. binary was renamed "kb-10233.exe", masquerading as a Windows update**

– Defense Evasion - Masquerading (T1036)

**22. network scanning against entire ranges…looking for open ports…**

– Discovery - Network Service Scanning (T1046)

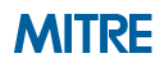

#### **Optional Exercise 2 Bonus Report**

- If you'd like more practice mapping finished reporting to ATT&CK, work **through the FireEye APT39 report in the same manner. The PDF is available at attack.mitre.org/training/cti under Exercise 2. (No tactic hints option this time!)**
- Answers are provided in a separate PDF.

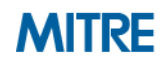

#### **Skipping Steps in the Process**

**Once you're experienced, you maybe able to skip steps …but this increases your bias …and it won't work every time**

- **0. Understand ATT&CK**
- **1. Find the behavior**
- **2. Research the behavior**
- **3. Translate the behavior into a tactic**
- **4. Figure out what technique applies to the behavior**
- **5. Compare your results to other analysts**

**Sometimes we jump directly here**

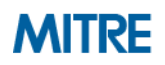

## **Process of Applying ATT&CK to CTI**

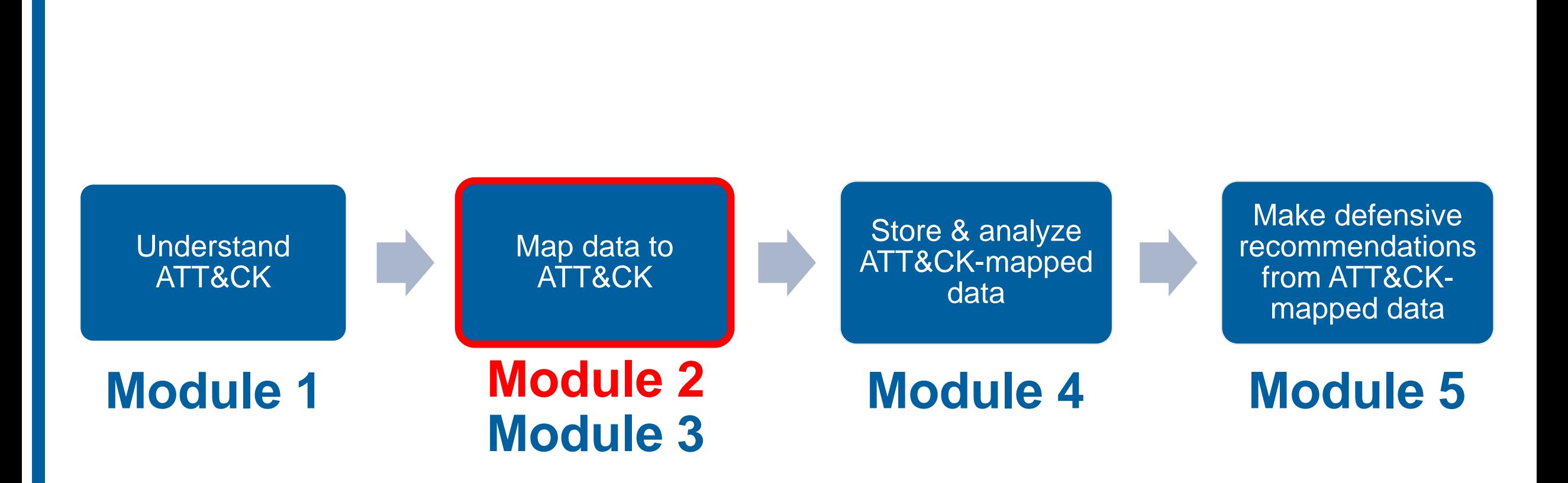

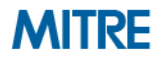

# **End of Module 2**

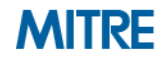

# **Module 3: Mapping to ATT&CK from Raw Data**

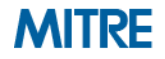

## **Process of Applying ATT&CK to CTI**

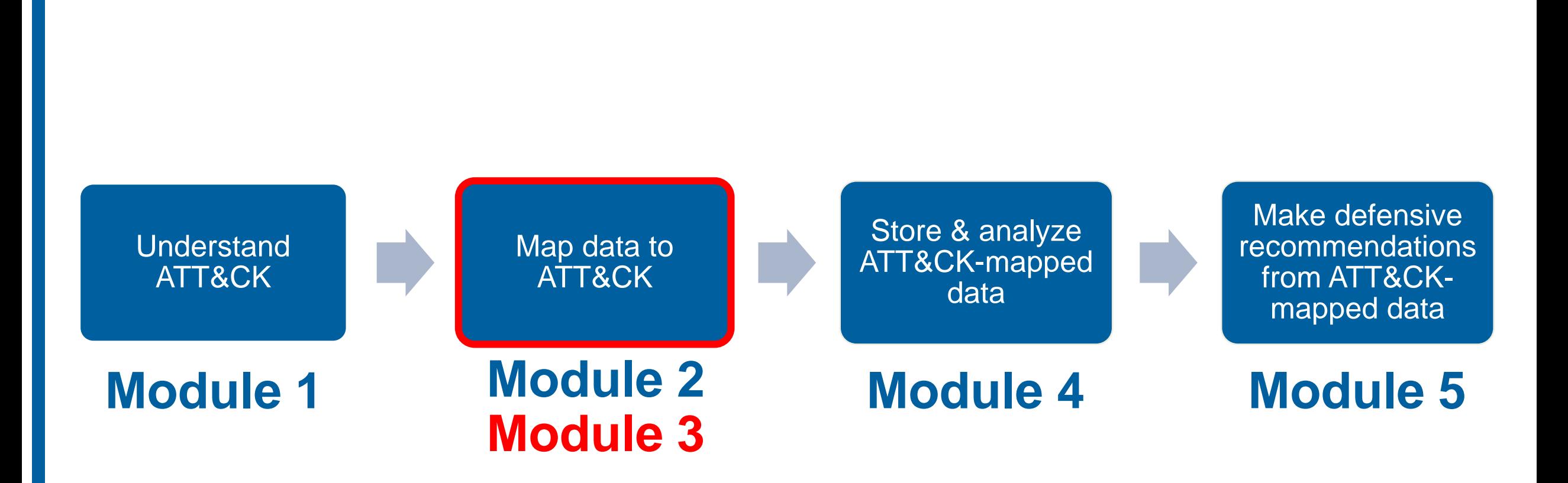

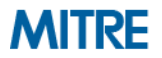

#### **Mapping to ATT&CK from Raw Data**

- So far, working from intel where activity has already been analyzed
- **Analysis of techniques/behaviors directly from source data**
	- Likely more information available at the procedure level
	- Not reinterpreting another analyst's prose
	- Greater knowledge/expertise required to interpret intent/tactic
- **Broad set of possible data can contain behaviors** 
	- Shell commands, malware, forensic disk images, packets

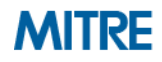

## **Process of Mapping to ATT&CK**

- **0. Understand ATT&CK**
- **1. Find the behavior**
- **2. Research the behavior**
- **3. Translate the behavior into a tactic**
- **4. Figure out what technique applies to the behavior**
- **5. Compare your results to other analysts**

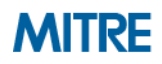

#### **1. Find the Behavior**

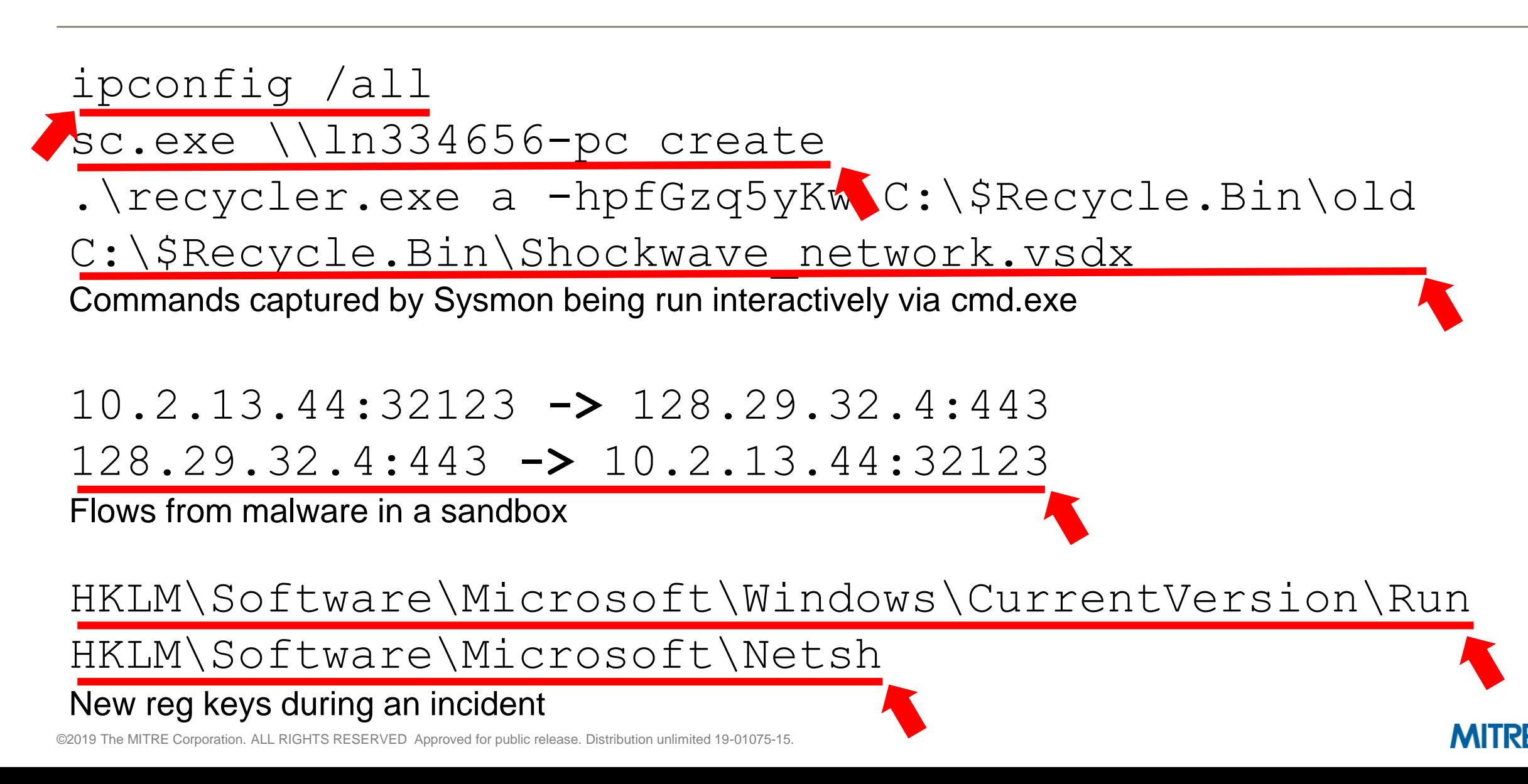

- **Can be similar to analysis of finished reporting for raw data**
- **May require expertise in the specific data type** 
	- Network, forensics, malware, Windows cmd line, etc
- **May require multiple data sources, more context** 
	- Additional questions to responders/analysts

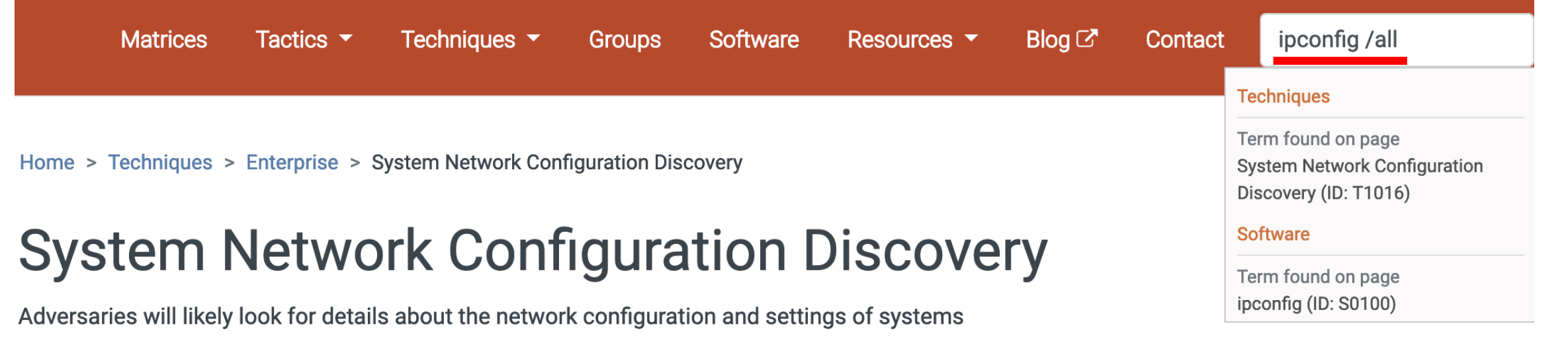

**Examples** 

ipconfig/ifconfig, nbtstat, and route.

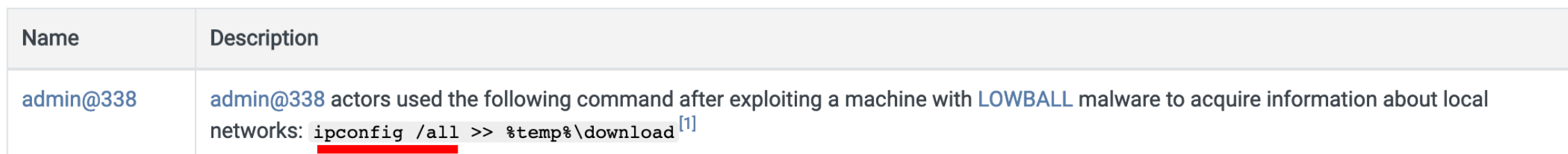

they access or through information discovery of remote systems. Several operating system

administration utilities exist that can be used to gather this information. Examples include Arp,

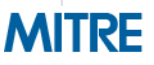

**.\recycler.exe a -hpfGzq5yKw C:\\$Recycle.Bin\old C:\\$Recycle.Bin\Shockwave\_network.vsdx**

– **Can make some educated guesses, but not enough context**

**File analysis:**

**When recycler.exe is executed, it gives the following output:**

**C:\recycler.exe RAR 3.70 Copyright (c) 1993-2007 Alexander Roshal 22 May 2007 Shareware version Type RAR -? for help**

– **Aha! Based on the analysis we can Google the flags to RAR and determine that it is being used to compress and encrypt the file**

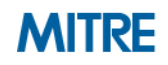

**.\recycler.exe a -hpfGzq5yKw C:\\$Recycle.Bin\old**  C:\\$Recycle.Bin\Shockwave\_network.vsdx

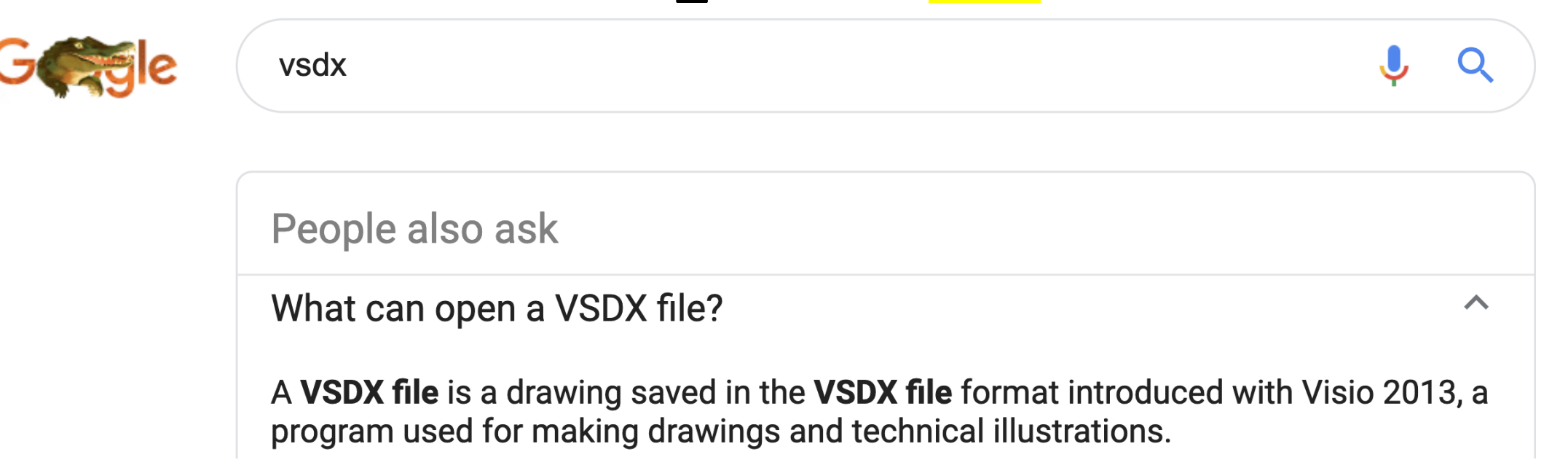

#### And the file being compressed/encrypted is a Visio diagram, probably exfiltration

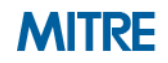

#### **3. Translate the Behavior into a Tactic**

#### **ipconfig /all**

- Specific procedure only mapped to System Network Configuration Discovery
- System Network Configuration Discovery -> Discovery ✅
- Seen being run via Sysmon -> Execution
- **.\recycler.exe a -hpfGzq5yKw C:\\$Recycle.Bin\old C:\\$Recycle.Bin\Shockwave\_network.vsdx**
	- We figured out researching this that "**vsdx**" is Visio data
	- Moderate confidence Exfiltration, commands around this could make clearer
	- Seen being run via Sysmon -> Execution

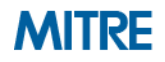

- **Similar to working with finished reporting we may jump straight here** 
	- Procedure may map directly to Technique/Tactic
	- May have enough experience to compress steps

**ipconfig /all**

- Specific procedure in System Network Configuration Discovery (T1016)
- Also Command-Line Interface (T1059)
- **.\recycler.exe a -hpfGzq5yKw C:\\$Recycle.Bin\old C:\\$Recycle.Bin\Shockwave\_network.vsdx**
	- We figured out researching this that "**a –hp**" compresses/encrypts
	- Appears to be Data Compressed (T1002) and Data Encrypted (T1022)
	- Also Command-Line Interface (T1059)

## **4. Concurrent Techniques**

- **Don't just think of what's happening – think of** *how* **it's happening**
- Certain tactics commonly have concurrent techniques:
	- Execution
	- Defense Evasion
	- Collection
- **Examples:**
	- Data Compressed + Data Encrypted (2x Exfiltration)
	- Spearphishing Attachment + User Execution (Initial Access + Execution)
	- Data from Local System + Email Collection (2x Collection)
	- Process Discovery + Command-Line Interface (Discovery + Execution)

## **4. Different Types of Techniques**

#### **Not all techniques are created equal!**

– Credit to Red Canary:<https://www.redcanary.com/blog/avoiding-common-attack-pitfalls/>

#### ■ **Some are specific**

- Rundll32
- Netsh Helper DLL
- **Some are broad**
	- Scripting
	- Obfuscated Files or Information
- **Some capture "how" the behavior occurs** 
	- Masquerading
	- Data Transfer Size Limits
	- Automated Collection

#### **5. Compare Your Results to Other Analysts**

- **Same caveats about hedging biases**
- **May need a broader set of skills/experience to work with types of data**

#### **Analyst 1 Analyst 2**

- Packets
- Malware/Reversing
- Windows command line

- Windows Events
- Disk forensics
- macOS/Linux

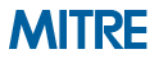

## **Pros/cons of Mapping from the Two Different Sources**

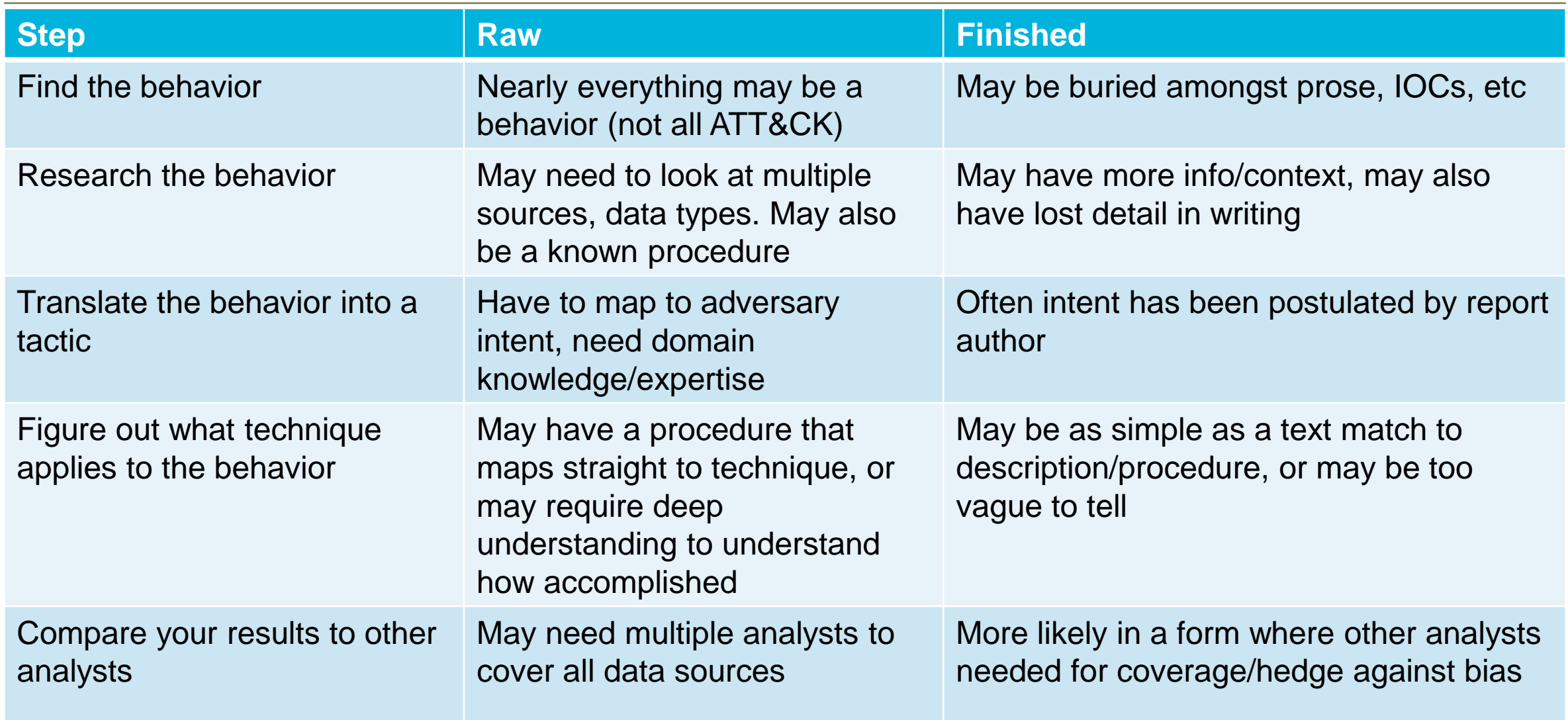

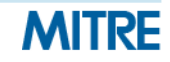

#### **Exercise 3: Working with raw data**

- You're going to be examining two tickets from a simulated incident
- **Ticket 473822**
	- Series of commands interactively executed via cmd.exe on an end system
- **Ticket 473845**
	- Pieces of a malware analysis of the primary RAT used in the incident
- Both tickets are at https://attack.mitre.org/training/cti under Exercise 3
- Use whatever to record your results or download and edit
- **Identify as many behaviors as possible**
- **Annotate the behaviors that are ATT&CK techniques**

#### **Please pause. We suggest giving yourself 25 minutes for this exercise.**

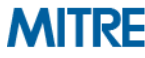

#### **Exercise Questions**

- What questions would you have asked of your incident responders?
- What was easier/harder than working with finished reporting?
- What other types of data do you commonly encounter with behaviors?
- **Did you notice any behaviors that you couldn't find a technique for?**

## **Going Over Exercise 3 (Ticket 473822)**

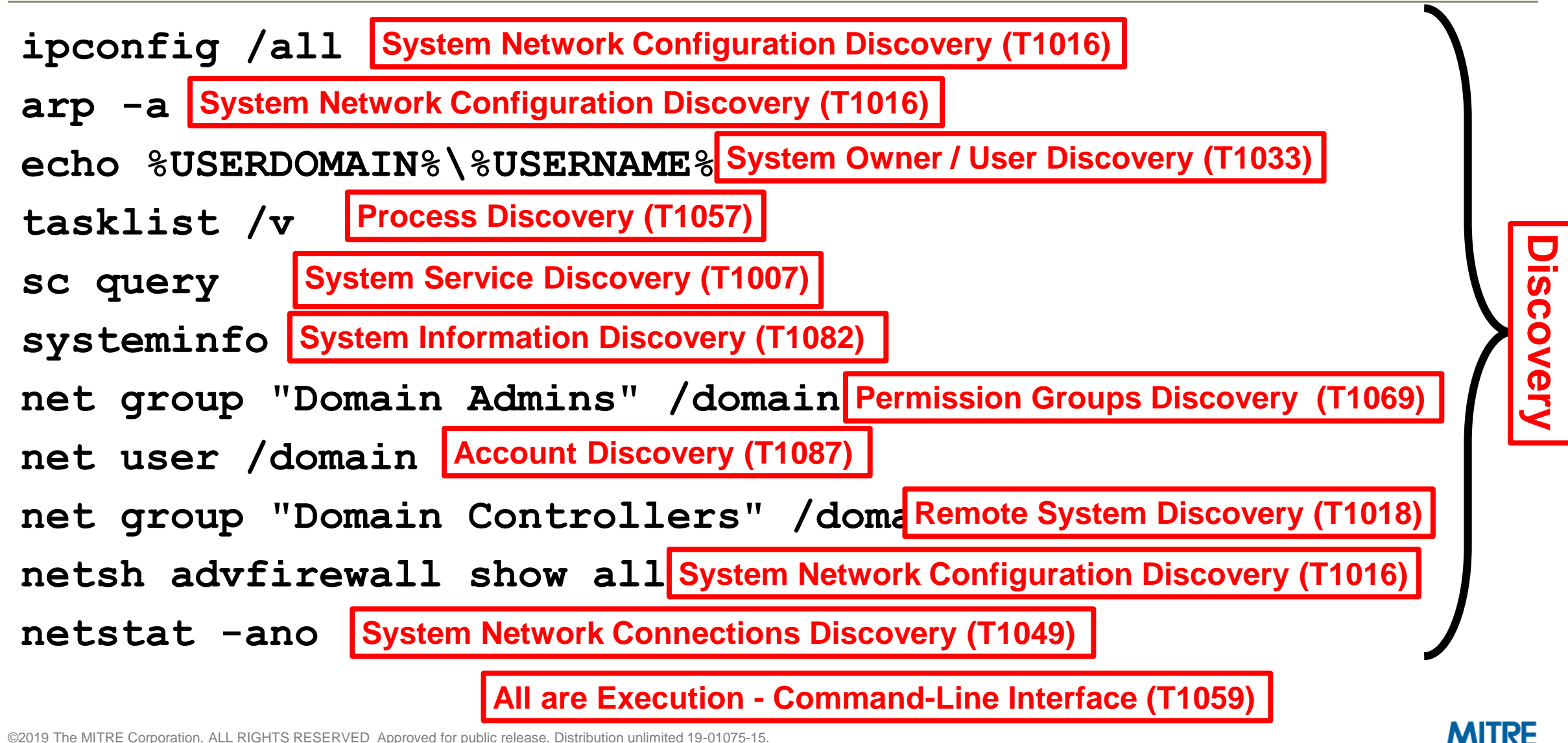
# **Going Over Exercise 3 (Ticket 473845)**

#### C2 protocol is base64 **command and Control** Standard Application Laver Brotocol (T1071) 30 seconds requesting **command and UPLOAD file (upload a file server->client)** DOWNLOAD file (download a Command and Control – Remote File Copy (T1105) SHELL command (runs a command Execution - Command-Line Interface (T1059) **PSHELL command (runs a command via powershell.exe) Execution - Powershell (T1086)** EXEC path (executes a PE at the Execution - Execution through API (T1106) **SLEEP n (skips n beacons) Command and Control - Data Encoding (T1132) Command and Control - Standard Application Layer Protocol (T1071)**

**10.1.1.1:24123 -> 129.83.44.12:443 129.83.44.12:443 -> 10.1.1.1:24123** Copy C:\winspoo1.exe -> C:\Windows\Syster<mark>Defense Evasion - Masquerading (T1036)</mark> HKEY CURRENT USER\Software\Microsoft\Windows\CurrentVersion\Run\winspool **REG\_SZ "C:\Windows\System32\winspool.exe" Persistence - Registry Run Keys (T1060) Command and Control - Commonly Used Port (T1043)**

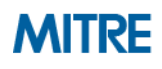

# **From Raw Data to Finished Reporting with ATT&CK**

- We've talked about augmenting reports with ATT&CK and analyzing data **with ATT&CK, possibly in parallel with analysis for reporting**
- **E** If you are creating reporting with ATT&CK techniques, we recommend **keeping the techniques with the related procedures for context**
	- Allows other analysts to examine the mapping for themselves
	- Allows much easier capture of how a technique was done

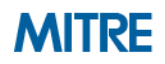

# **Finished Reporting Examples**

During operation Tangerine Yellow, the actors used Pineapple RAT to execute 'ipconfig /all<sup>1</sup>' via the Windows command shell<sup>2</sup>.

- **1. Discovery – System Network Configuration Discovery (T1016)**
- **2. Execution – Command-Line Interface (T1059)**

## **System Network Configuration Discovery (T1016) and Command-Line**

**Interface (T1059)** - During operation Tangerine Yellow, the actors used Pineapple RAT to execute 'ipconfig /all' via the Windows command shell.

### **Instead of**

### **Appendix C – ATT&CK Techniques**

- System Network Configuration Discovery
- Command-Line Interface
- **Hardware Additions**

©2019 The MITRE Corporation. ALL RIGHTS RESERVED Approved for public release. Distribution unlimited 19-01075-15.

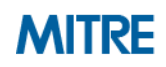

# **Process of Applying ATT&CK to CTI**

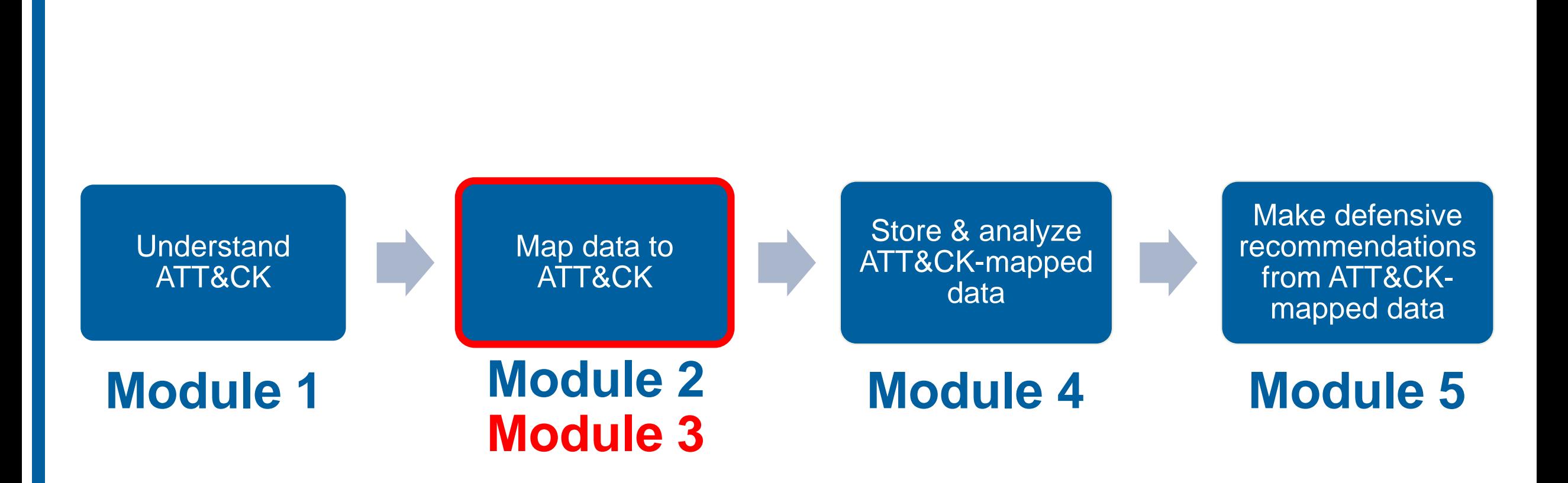

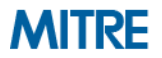

# **End of Module 3**

©2019 The MITRE Corporation. ALL RIGHTS RESERVED Approved for public release. Distribution unlimited 19-01075-15.

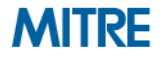

# **Module 4: Storing and Analyzing ATT&CK-Mapped Data**

©2019 The MITRE Corporation. ALL RIGHTS RESERVED Approved for public release. Distribution unlimited 19-01075-15.

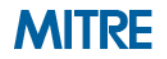

# **Process of Applying ATT&CK to CTI**

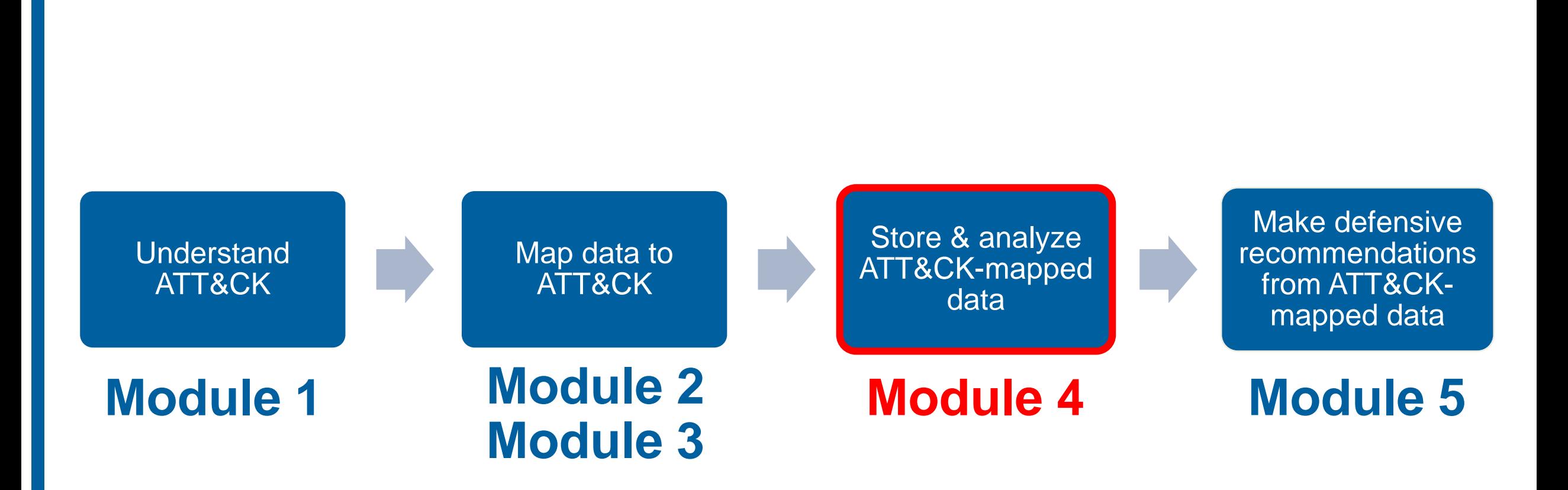

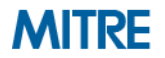

# **Considerations When Storing ATT&CK-Mapped Intel**

- Who's consuming it?
	- Human or machine?
	- Requirements?
- How will you provide context?
	- Include full text?
- **How detailed will it be?**
	- Just a Technique, or a Procedure?
	- How will you capture that detail? (Free text?)
- How will you link it to other intel?
	- Incident, group, campaign, indicator…
- **How will you import and export data?** 
	- Format?

©2019 The MITRE Corporation. ALL RIGHTS RESERVED Approved for public release. Distribution unlimited 19-01075-15.

## **The community is still figuring this out!**

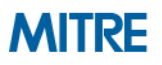

# **Ways to Store and Display ATT&CK-Mapped Intel**

# ¯\\_(ツ)\_/¯

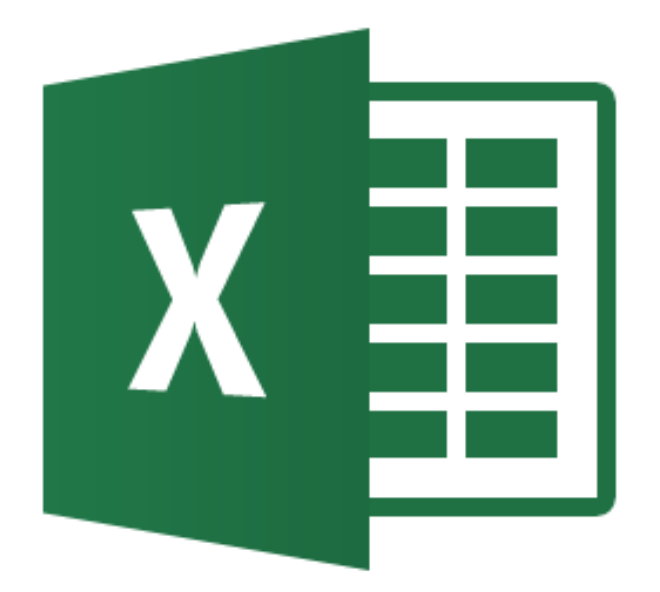

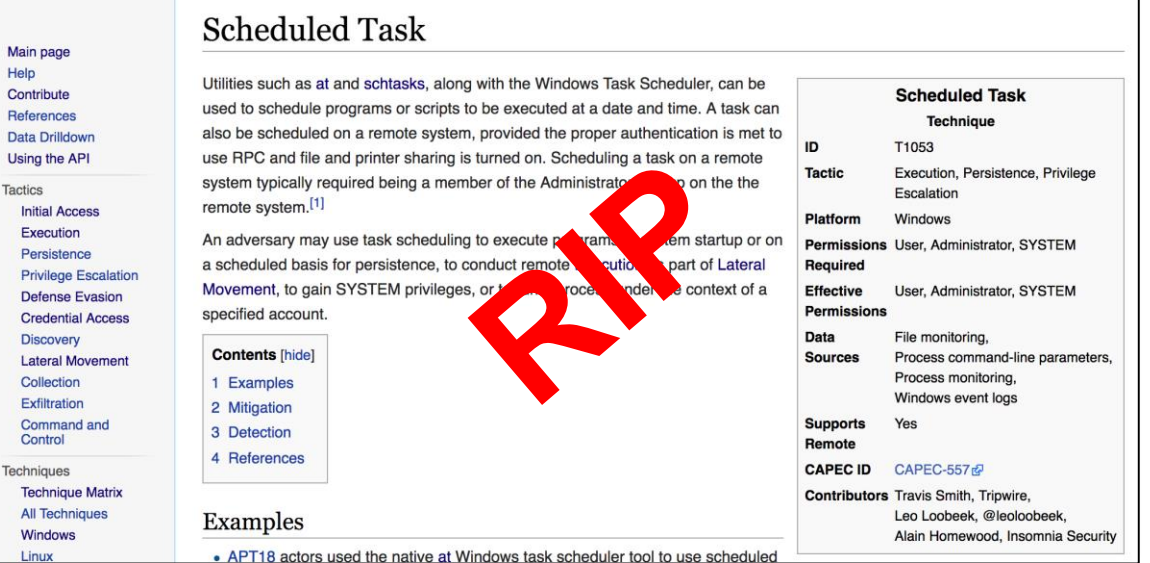

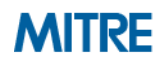

# **Ways to Store and Display ATT&CK-Mapped Intel**

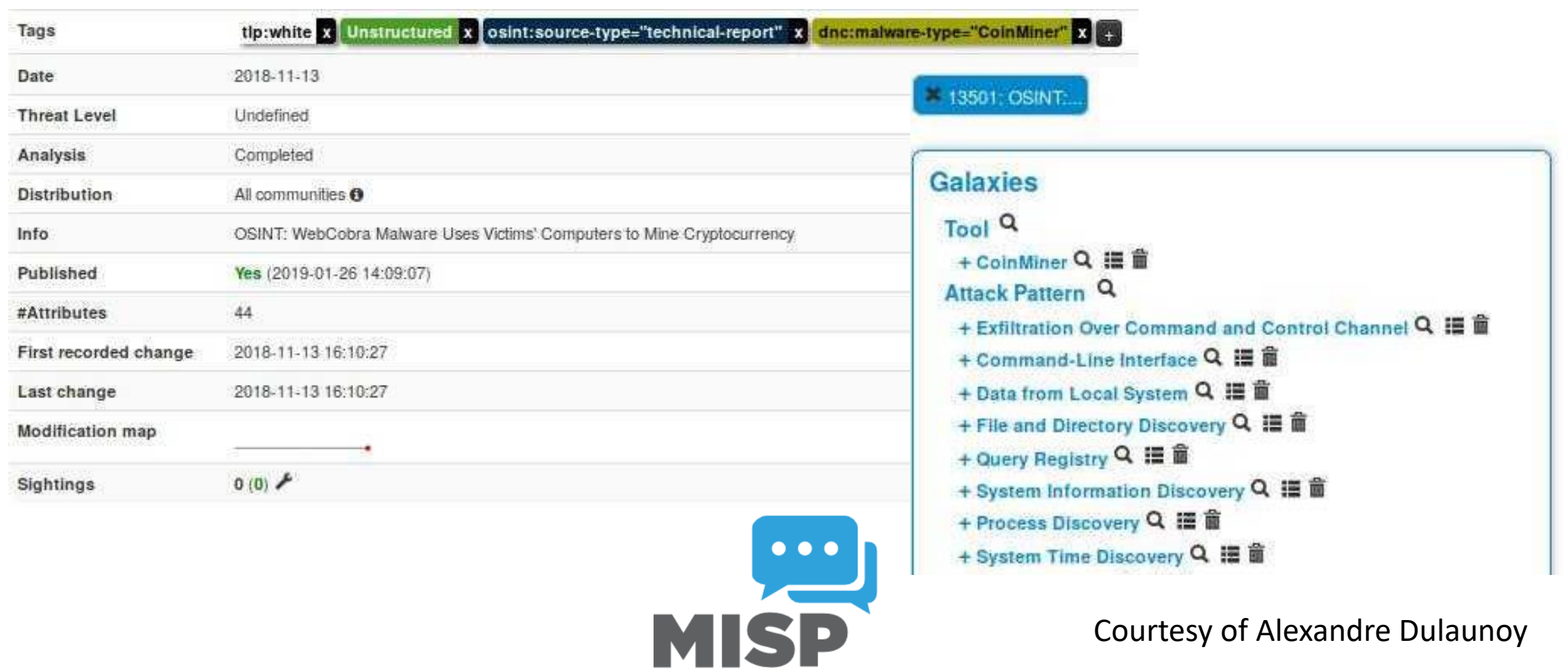

**Threat Sharing** 

Courtesy of Alexandre Dulaunoy

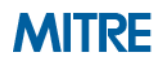

# **Ways to Store and Display ATT&CK-Mapped Intel**

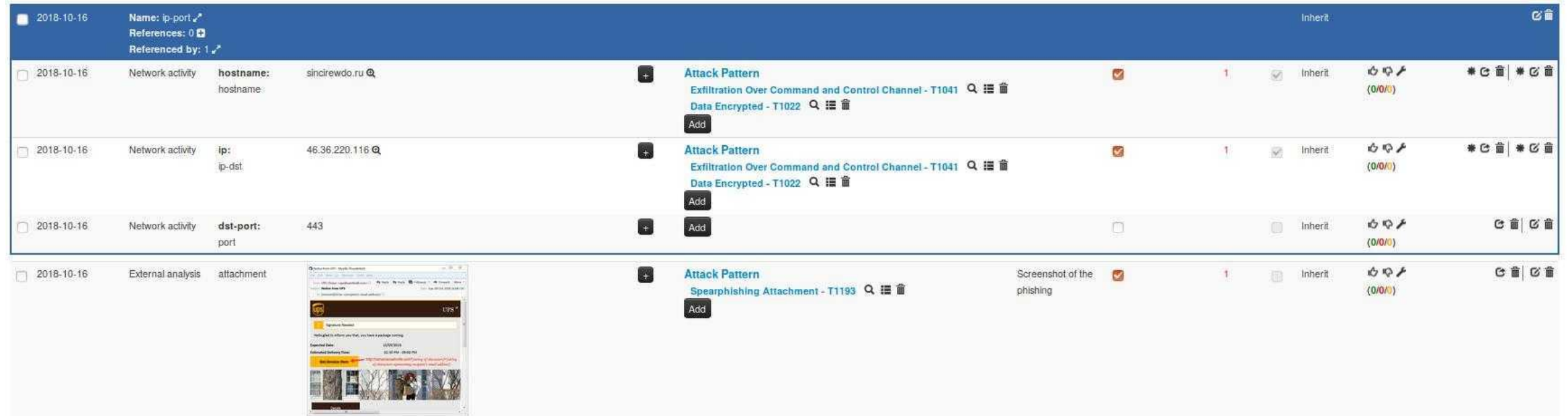

**Ability to link to indicators and files**

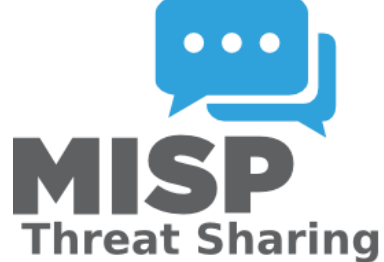

#### Courtesy of Alexandre Dulaunoy

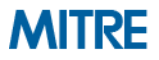

# ANOMALI

#### Sophisticated New Phishing Campaign Targets the C-Suite (February 5, 2019)

A new phishing campaign attempting to steal login credentials has been observed to be specifically targeting C-levels and executives in organisations, according to researchers from GreatHorn.

Click here for Anomali recommendation

MITRE ATT&CK: [MITRE ATT&CK] Spearphishing Link (T1192) | [MITRE ATT&CK] Trusted Relationship (T1199)

**Techniques at the end of a report**

https://www.anomali.com/blog/weekly-threat-briefing-googlespots-attacks-exploiting-ios-zero-day-flaws

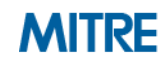

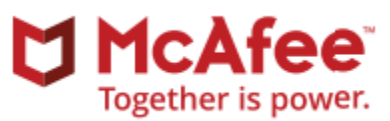

# Analyzing Operation GhostSecret: Attack Seeks to Steal Data Worldwide

MITRE ATT&CK techniques

# **Techniques at the end of a report**

- Exfiltration over control server channel: data is exfiltrated over the control server channel using a custom protocol
- Commonly used port: the attackers used common ports such as port 443 for control server communications
- Service execution: registers the implant as a service on the victim's machine
- Automated collection: the implant automatically collects data about the victim and sends it to the control server
- Data from local system: local system is discovered and data is gathered
- Process discovery: implants can list processes running on the system
- · System time discovery: part of the data reconnaissance method, the system time is also sent to the control server
- File deletion: malware can wipe files indicated by the attacker

https://securingtomorrow.mcafee.com/other-blogs/mcafee-labs/analyzingoperation-ghostsecret-attack-seeks-to-steal-data-worldwide/

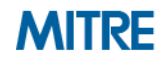

**Growing Tensions Between U.S., DPRK Coincide with Higher Rate** of CHOLLIMA Activity

**Techniques Observed** 

- Persistence: New Service
- Defense Evasion: Masquerading
- Discovery: System Information Discovery, System Network Configuration Discovery, **File and Directory Discovery**
- Command and Control

# SCROWDSTRIKE

Consistent with reporting trends across the community, OverWatch saw an increase in threat activity attributed to North Korea in 2017. For example, in mid-May, STARDUST CHOLLIMA actors exploited a web-facing SMB server belonging to a high-profile research institution located in the U.S. They leveraged access to install the following malicious DLL:

## **Techniques at the beginning of a report**

https://www.crowdstrike.com/resources/reports/2018-crowdstrike-globalthreat-report-blurring-the-lines-between-statecraft-and-tradecraft/

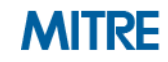

#### digital shadows\_

### Mitre ATT&CK™ and the Mueller GRU Indictment: Lessons for Organizations

## **Adding additional info to an ATT&CK technique**

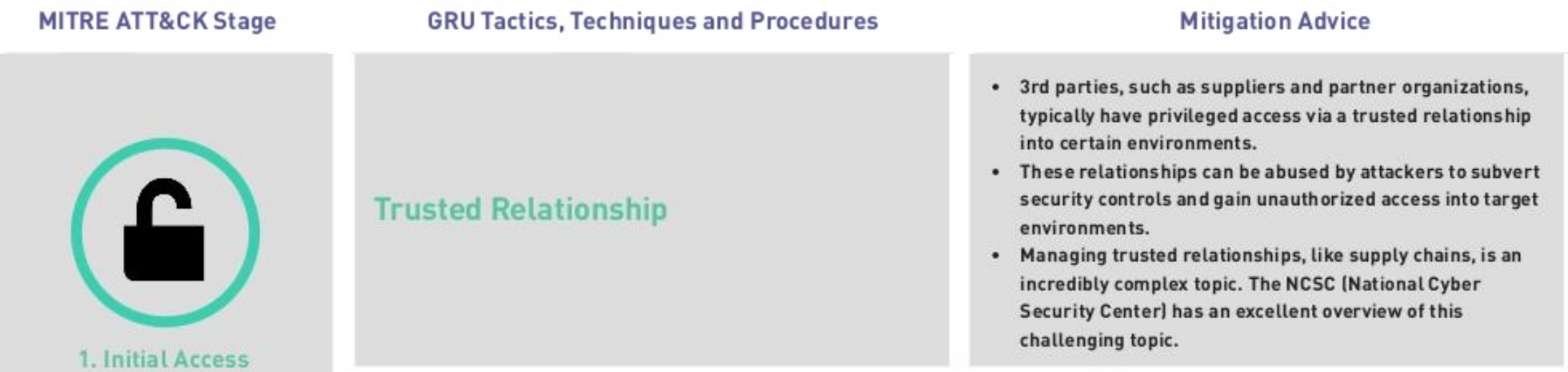

https://www.digitalshadows.com/blog-and-research/mitre-attckand-the-mueller-gru-indictment-lessons-for-organizations/

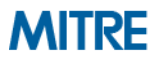

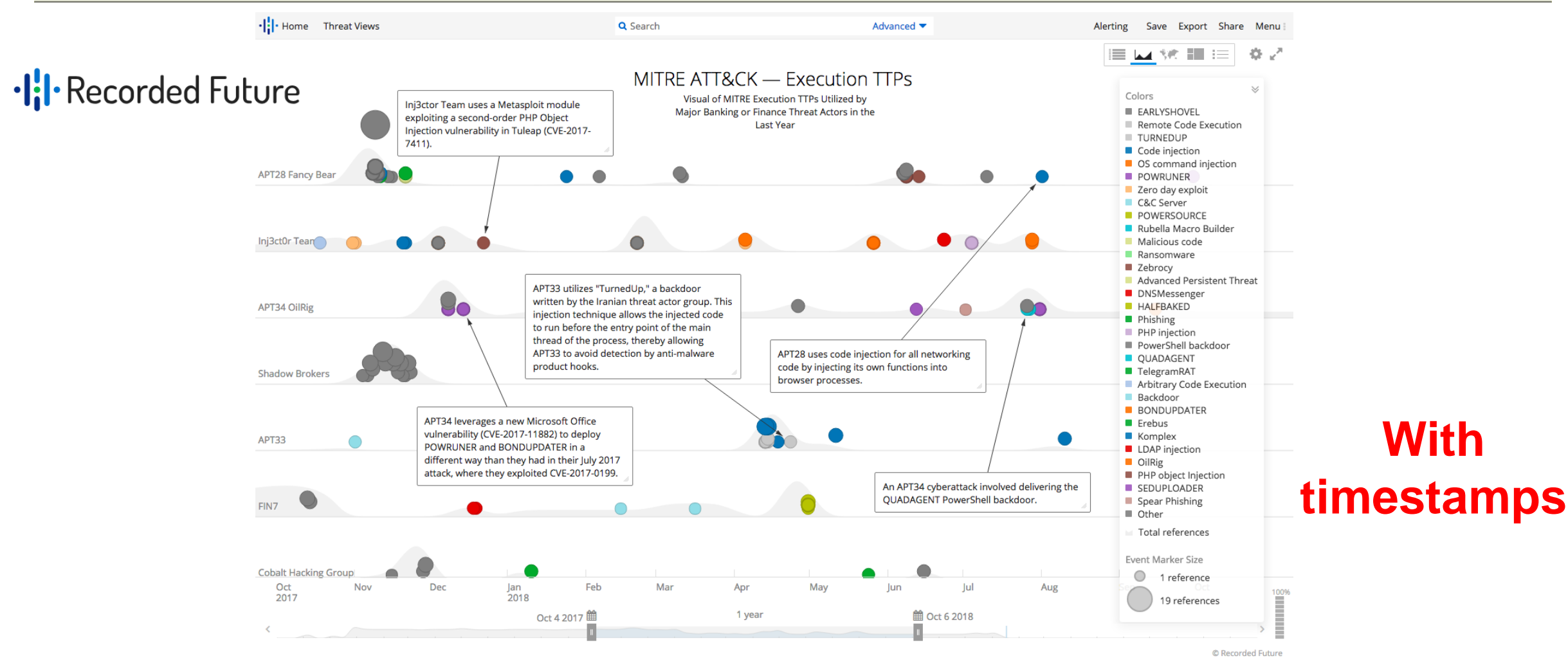

#### https://www.recordedfuture.com/mitre-attack-framework/

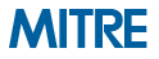

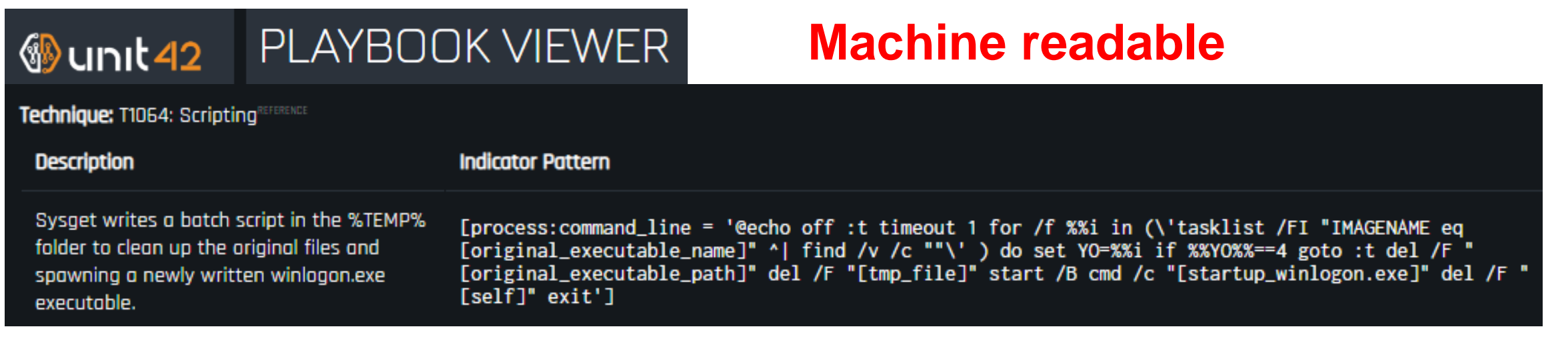

### **Linking techniques to indicators**

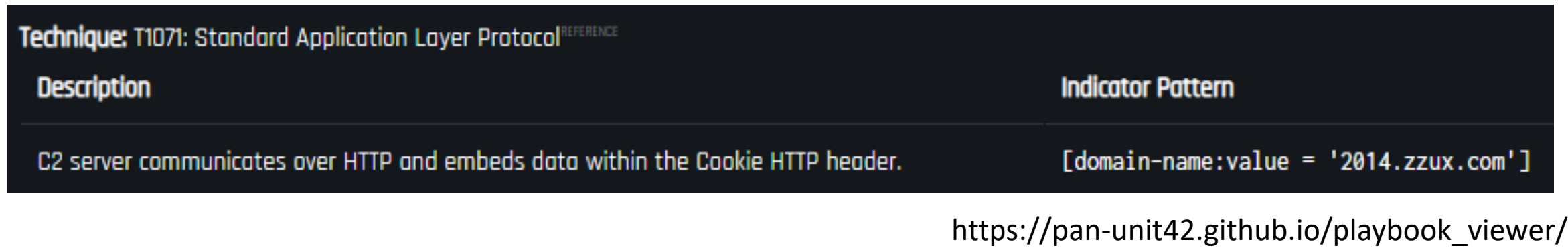

**MITRE** 

APT28 has used COM hijacking for persistence by replacing the **Component Object** legitimate **MMDeviceEnumerator** object with a payload.<sup>[14]</sup> **Model Hijacking** 

https://attack.mitre.org/groups/G0007/

#### **What else could we do?**

#### **Full-Text Report ATT&CK Technique**

**Credential Dumping (T1003)**

https://www.nccgroup.trust/us/about-us/newsroom-and-events/blog/2018/march/apt15 is-alive-and-strong-an-analysis-of-royalcli-and-royaldns/

APT15 was also observed using Mimikatz to dump credentials and generate Kerberos

golden tickets. This allowed the group to persist in the will m's network in the event of

©2019 The MITRE Corporation. ALL RIGHTS RESERVED Approved for public release. Distribution unlimited 19-01075-15.

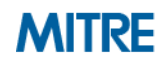

# **Process of Applying ATT&CK to CTI**

## **So now we have some ATT&CK-mapped intel…**

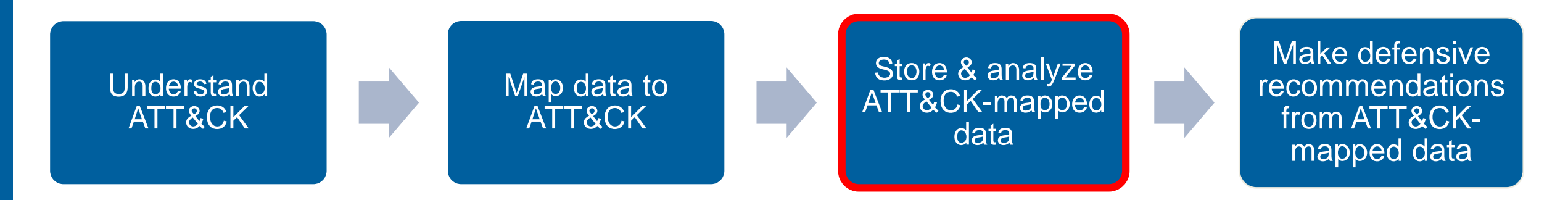

## **What can we** *do* **with it?**

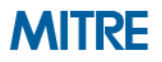

# **APT28 Techniques\***

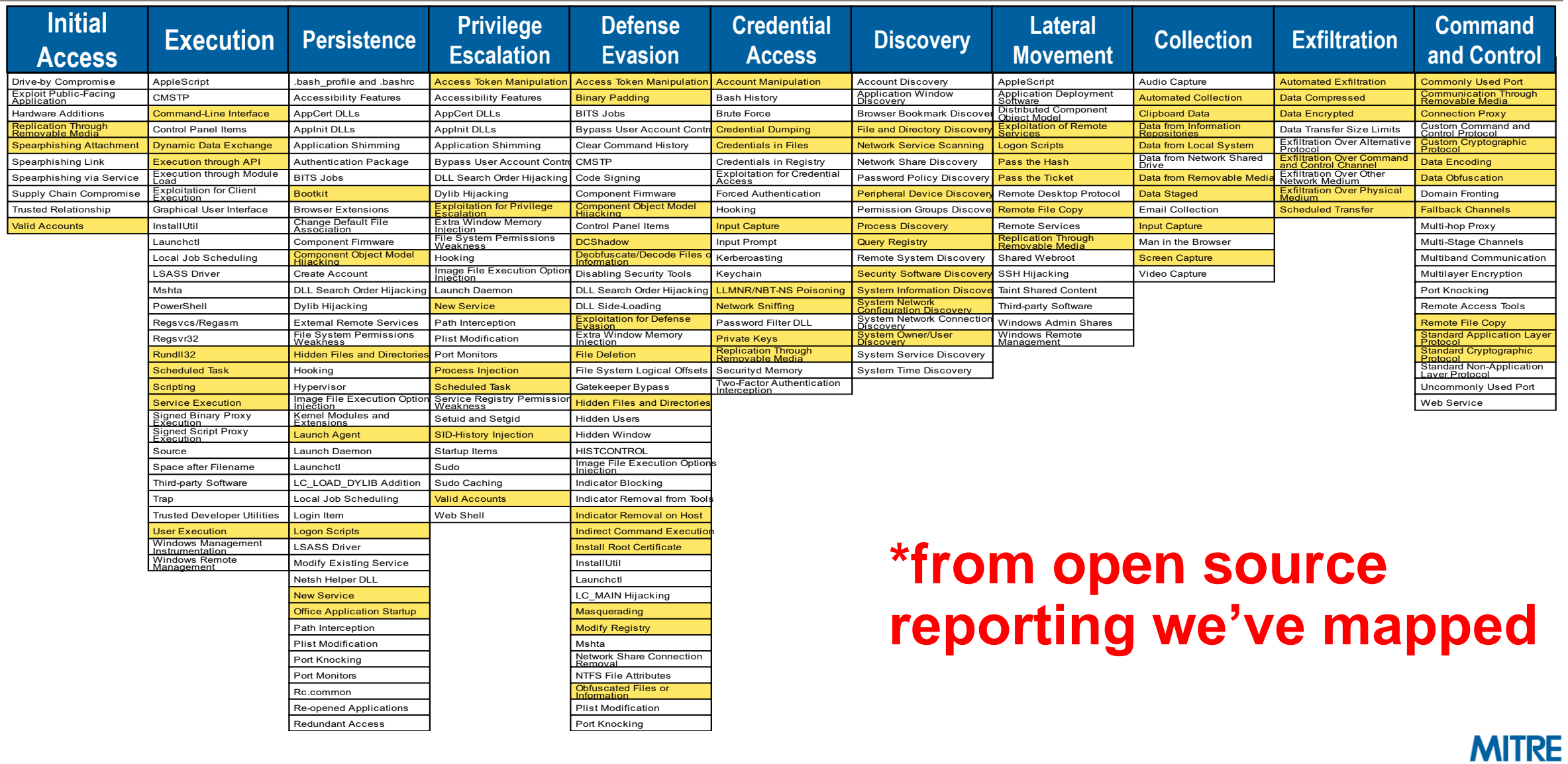

# **APT29 Techniques**

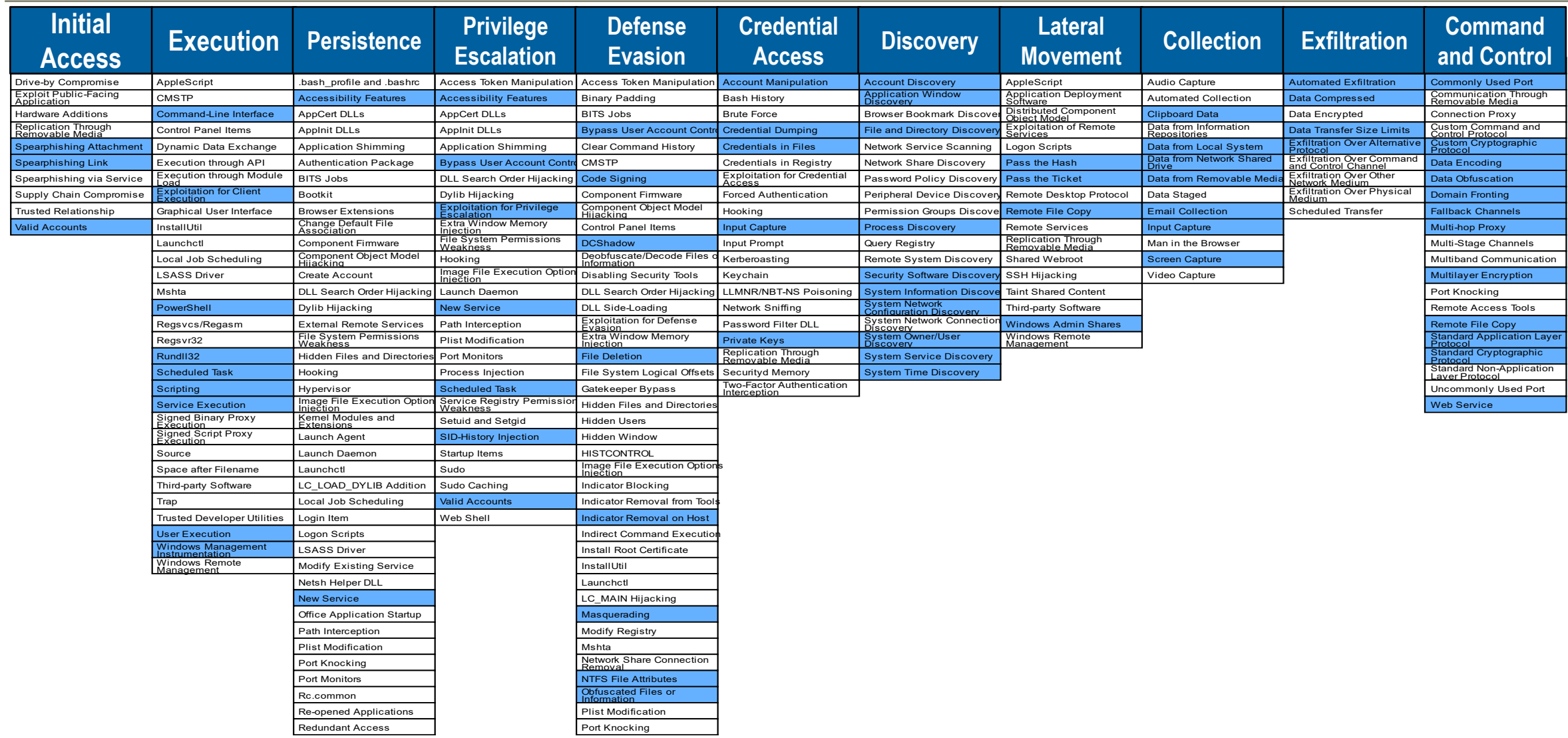

# **Comparing APT28 and APT29**

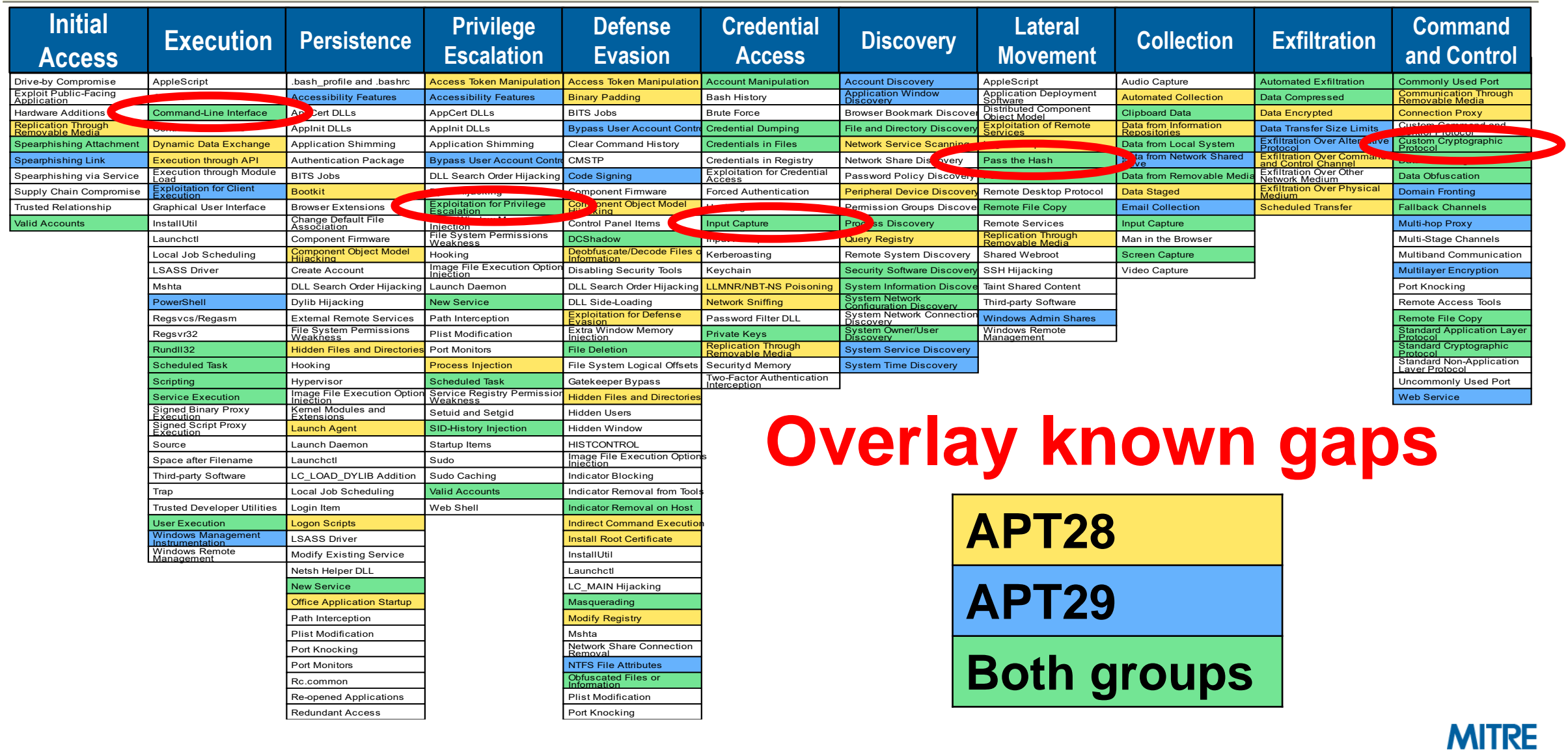

# **ATT&CK Navigator**

- One option for getting started with storing and analyzing in a simple way
- **Open source (JSON), so you can customize it**
- **EXTE Allows you you visualize data**

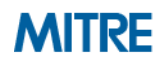

# **ATT&CK Navigator Demo Video**

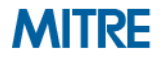

# **Exercise 4: Comparing Layers in ATT&CK Navigator**

- **Docs you will need are at attack.mitre.org/training/cti under Exercise 4**
	- $-$  Step-by-step instructions are in the "Comparing Layers in Navigator" PDF
	- Techniques are listed in the "APT39 and Cobalt Kitty techniques" PDF
- **1. Open ATT&CK Navigator: http://bit.ly/attacknav**
- **2. Enter techniques from APT39 and Cobalt Kitty/OceanLotus into separate Navigator layers with a unique score for each layer's techniques**
- **3. Combine the layers in Navigator to create a third layer**
- **4. Make your third layer look pretty**
- **5. Make a list of the techniques that overlap between the two groups**
- Please pause. We suggest giving yourself 15 minutes for this exercise.

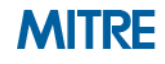

# **Exercise 4: Comparing Layers in ATT&CK Navigator**

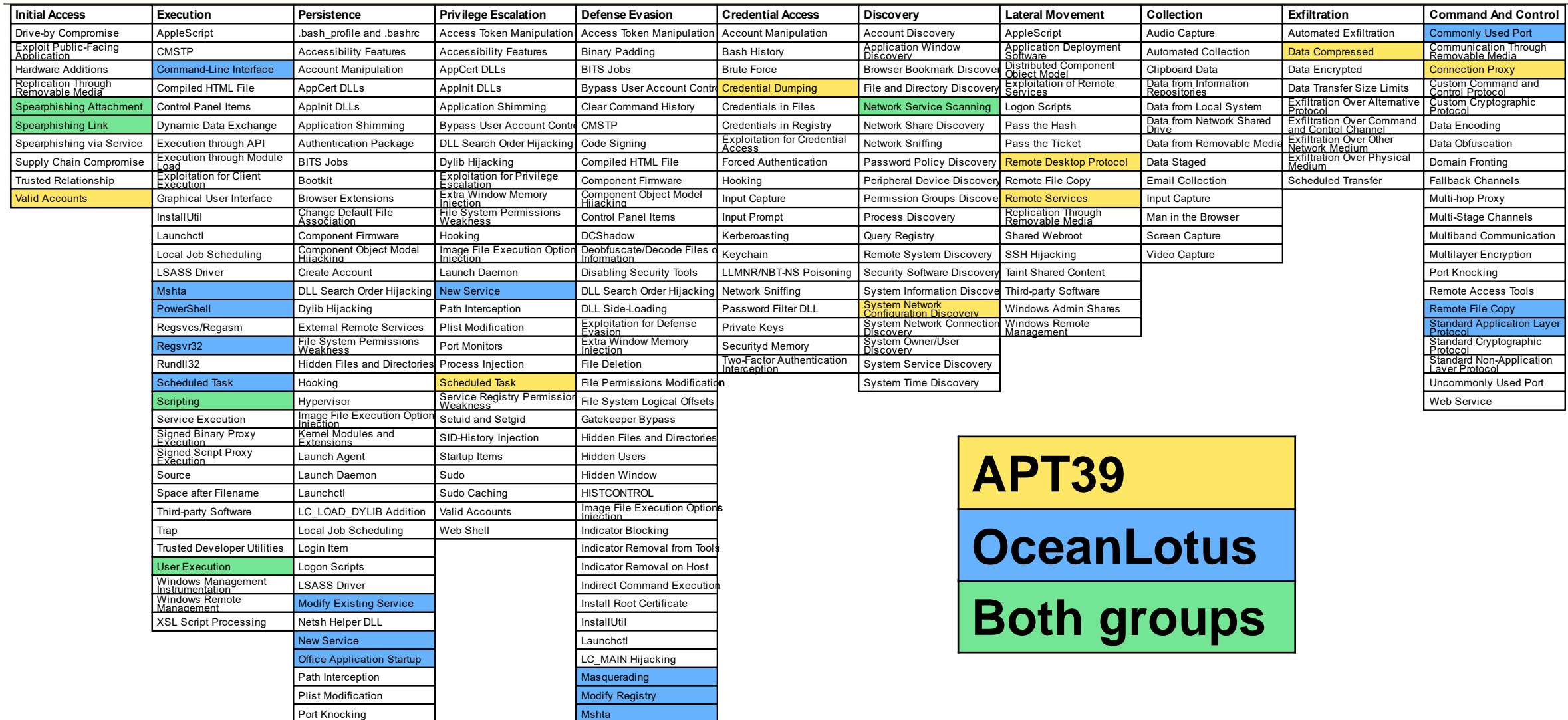

# **Exercise 4: Comparing Layers in ATT&CK Navigator**

#### ■ Here are the overlapping techniques:

- 1. Spearphishing Attachment
- 2. Spearphishing Link
- 3. Scheduled Task
- 4. Scripting
- 5. User Execution
- 6. Registry Run Keys/Startup Folder
- 7. Network Service Scanning

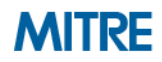

# **Process of Applying ATT&CK to CTI**

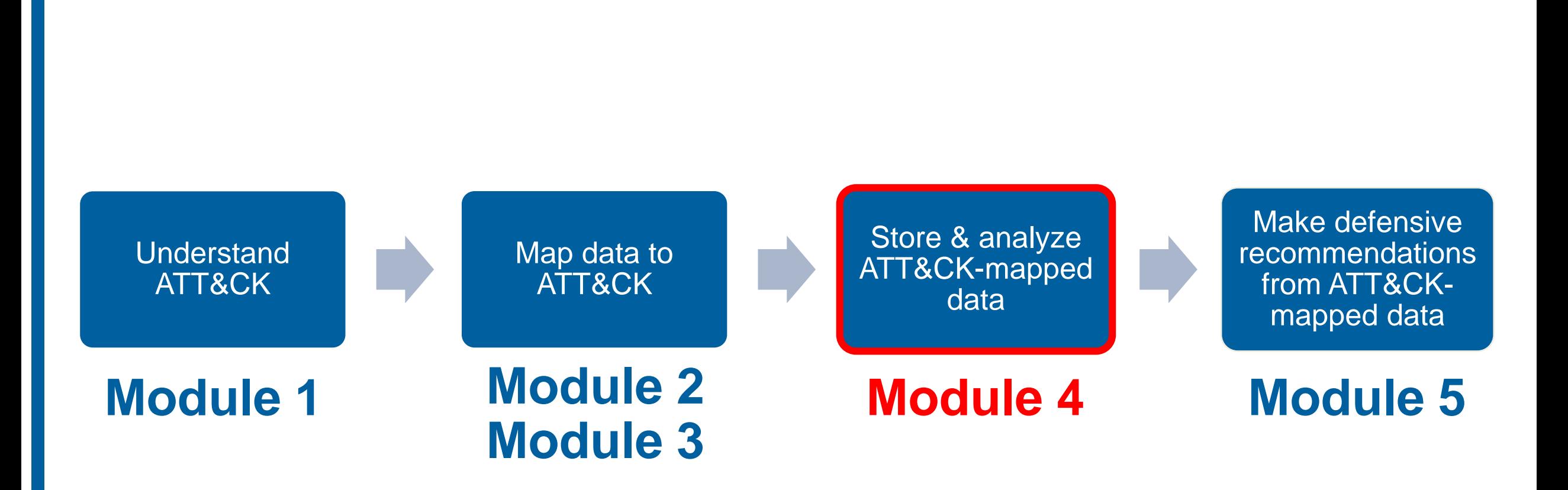

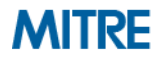

# **End of Module 4**

©2019 The MITRE Corporation. ALL RIGHTS RESERVED Approved for public release. Distribution unlimited 19-01075-15.

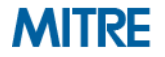

# **Module 5: Making Defensive Recommendations from ATT&CK-Mapped Data**

©2019 The MITRE Corporation. ALL RIGHTS RESERVED Approved for public release. Distribution unlimited 19-01075-15.

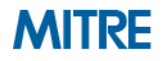

# **Process of Applying ATT&CK to CTI**

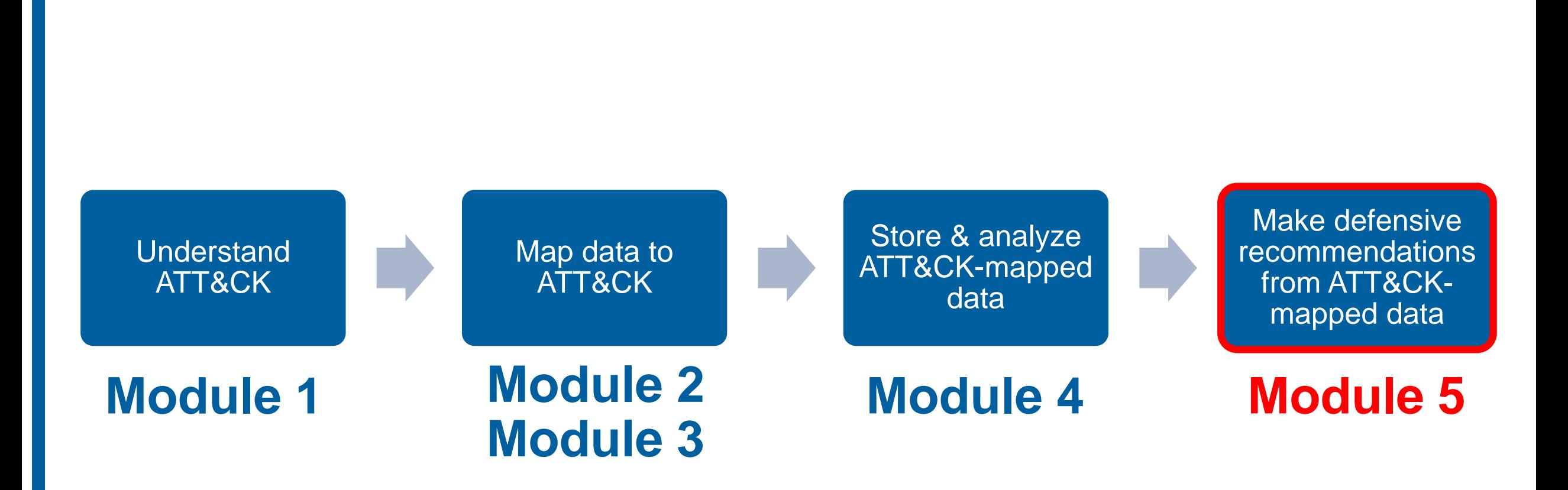

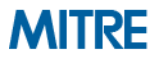

# **Applying Technique Intelligence to Defense**

- We've now seen a few ways to identify techniques seen in the wild
	- Extracted from finished reporting
	- Extracted from raw/incident data
	- Leveraging data already mapped by ATT&CK team
- Can identify techniques used by multiple groups we care about
	- May be our highest priority starting point
- **How do we make that intelligence actionable?**

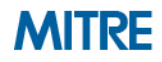

# **Process for Making Recommendations from Techniques**

- **0. Determine priority techniques**
- **1. Research how techniques are being used**
- **2. Research defensive options related to technique**
- **3. Research organizational capability/constraints**
- **4. Determine what tradeoffs are for org on specific options**
- **5. Make recommendations**

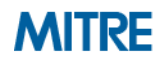

# **0. Determine Priority Techniques**

■ Multiple ways to prioritize, today focused on leveraging CTI

**1. Data sources: what data do you have already?**

**2. Threat intelligence: what are your adversaries doing?**

**3. Tools: what can your current tools cover?**

**4. Red team: what can you see red teamers doing?**

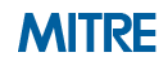

# **0. Determine Priority Techniques**

## ▪ **Threat intelligence: what are your adversaries doing?**

- 1. Spearphishing Attachment
- 2. Spearphishing Link
- 3. Scheduled Task
- 4. Scripting
- 5. User Execution
- 6. Registry Run Keys/Startup Folder
- 7. Network Service Scanning

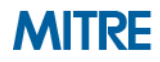

# **1. Research How Techniques Are Being Used**

- **What specific procedures are being used for a given technique?**
	- Important that our defensive response overlaps with activity

### **From the APT39 Report**

**FireEye Intelligence has observed APT39 leverage spear phishing emails with malicious attachments and/or hyperlinks typically resulting in a POWBAT infection**

– Execution – User Execution (T1204)

#### **From the Cobalt Kitty Report**

**Two types of payloads were found in the spear-phishing emails** 

– Execution – User Execution (T1204)

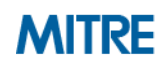
## **1. Research How Techniques Are Being Used**

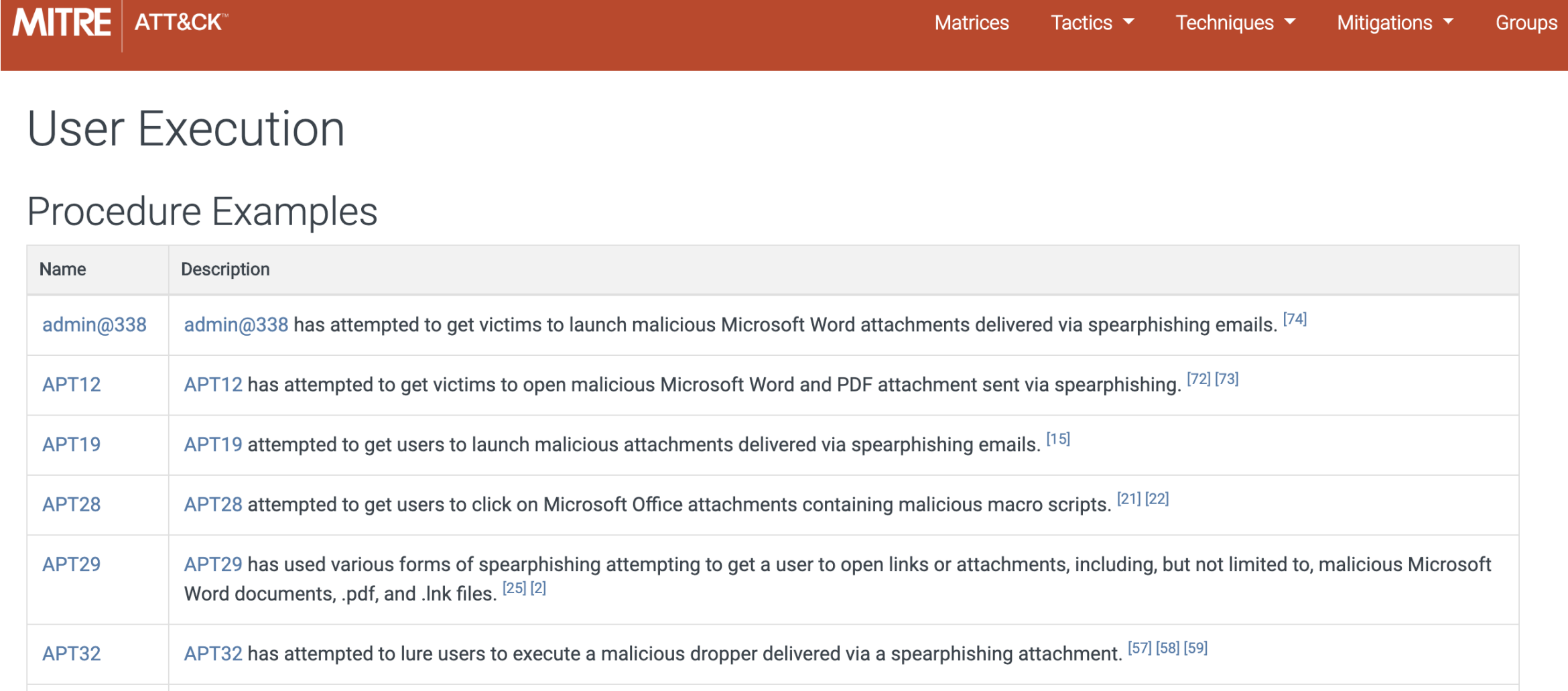

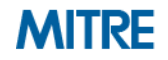

- **Many sources provide defensive information indexed to ATT&CK** 
	- ATT&CK
		- Data Sources
		- **Detections**
		- Mitigations
		- Research linked to from Technique pages
	- MITRE Cyber Analytics Repository (CAR)
	- Roberto Rodriguez's ThreatHunter-Playbook
	- Atomic Threat Coverage
- **Supplement with your own research**

**Matrices** 

Tactics  $\blacktriangledown$ 

**User Execution** 

ATT&CK

**MITRE** 

An adversary may rely upon specific actions by a user in order to gain execution. This may be direct code execution, such as when a user opens a malicious executable delivered via Spearphishing Attachment with the icon and apparent extension of a document file. It also may lead to other execution techniques, such as when a user clicks on a link delivered via Spearphishing Link that leads to exploitation of a browser or application vulnerability via Exploitation for Client Execution. Adversaries may use several types of files that require a user to execute them, including .doc, .pdf, .xls, .rtf, .scr, .exe, .lnk, .pif, and .cpl.

As an example, an adversary may weaponize Windows Shortcut Files (.lnk) to bait a user into clicking to execute the malicious payload.<sup>[1]</sup> A malicious . Ink file may contain PowerShell commands. Payloads may be included into the . Ink file itself, or be downloaded from a remote server.<sup>[2][3]</sup>

**ID: T1204 Tactic: Execution** Platform: Linux, Windows, macOS Permissions Required: User Data Sources: Anti-virus, Process command-line parameters, Process monitoring Contributors: Oleg Skulkin, Group-IB Version: 1.1

Mitigations ▼

**Groups** 

Techniques  $\blacktriangledown$ 

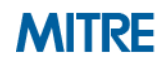

**Matrices** 

Tactics  $\blacktriangledown$ 

Techniques ▼

Mitigations  $\blacktriangledown$ 

**Groups** 

**User Execution Mitigations** Mitigation **Description** Application whitelisting may be able to prevent the running of executables masquerading as other files. Execution Prevention If a link is being visited by a user, network intrusion prevention systems and systems designed to scan and remove malicious downloads **Network** can be used to block activity. **Intrusion Prevention** If a link is being visited by a user, block unknown or unused files in transit by default that should not be downloaded or by policy from **Restrict** Websuspicious sites as a best practice to prevent some vectors, such as .scr, .exe, .pif, .cpl, etc. Some download scanning devices can open and analyze compressed and encrypted formats, such as zip and rar that may be used to conceal malicious files in Obfuscated Files or **Based** Information. Content **User** Use user training as a way to bring awareness to common phishing and spearphishing techniques and how to raise suspicion for **Training** potentially malicious events.

**MITRE** 

ATT&CK®

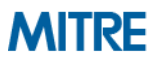

**MITRE** ATT&CK<sup>™</sup>

**Matrices** Tactics  $\blacktriangledown$  Techniques ▼ Mitigations ▼ **Groups** 

#### **User Execution**

#### Detection

Monitor the execution of and command-line arguments for applications that may be used by an adversary to gain Initial Access that require user interaction. This includes compression applications, such as those for zip files, that can be used to Deobfuscate/Decode Files or Information in payloads.

Anti-virus can potentially detect malicious documents and files that are downloaded and executed on the user's computer. Endpoint sensing or network sensing can potentially detect malicious events once the file is opened (such as a Microsoft Word document or PDF reaching out to the internet or spawning Powershell.exe) for techniques such as Exploitation for Client Execution and Scripting.

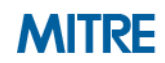

Techniques ▼

Tactics  $\blacktriangledown$ 

**Matrices** 

**User Execution** 

ATT&CK

#### References

**MITRE** 

- 1. Ahl, I. (2017, June 06). Privileges and Credentials: Phished at the Request of Counsel. Retrieved May 17, 2018.
- 2. Lee, B, et al. (2018, February 28). Sofacy Attacks Multiple Government Entities. Retrieved March 15, 2018.
- 3. F-Secure Labs. (2015, September 17). The Dukes: 7 years of Russian cyberespionage. Retrieved December 10, 2015.
- 4. Foltýn, T. (2018, March 13). OceanLotus ships new backdoor using old tricks. Retrieved May 22, 2018.
- 5. O'Leary, J., et al. (2017, September 20). Insights into Iranian Cyber **Espionage: APT33 Targets Aerospace and Energy Sectors and has** Ties to Destructive Malware. Retrieved February 15, 2018.
- 6. FireEye. (2018, February 20). APT37 (Reaper): The Overlooked North Korean Actor. Retrieved March 1, 2018.

20. Falcone, R., et al. (2018, August 02). The Gorgon Group: Slithering Between Nation State and Cybercrime. Retrieved August 7, 2018.

Software

**Groups** 

 $B$ log  $C^*$ 

Contact

**MITRE** 

Resources  $\blacktriangledown$ 

- 21. Sherstobitoff, R. (2018, March 08). Hidden Cobra Targets Turkish Financial Sector With New Bankshot Implant. Retrieved May 18, 2018.
- 22. Axel F, Pierre T. (2017, October 16). Leviathan: Espionage actor spearphishes maritime and defense targets. Retrieved February 15, 2018.
- 23. Counter Threat Unit Research Team. (2017, July 27). The Curious Case of Mia Ash: Fake Persona Lures Middle Eastern Targets. Retrieved February 26, 2018.
- 24. PwC and BAE Systems. (2017, April). Operation Cloud Hopper: Technical Annex. Retrieved April 13, 2017.
- 25. FireEye iSIGHT Intelligence. (2017, April 6). APT10 (MenuPass

©2019 The MITRE Corporation. ALL RIGHTS RESERVED Approved for public release. Distribution unlimited 19-01075-15.

#### WINDOWS ATT&CK LOGGING CHEAT SHEET - Win 7 - Win 2012

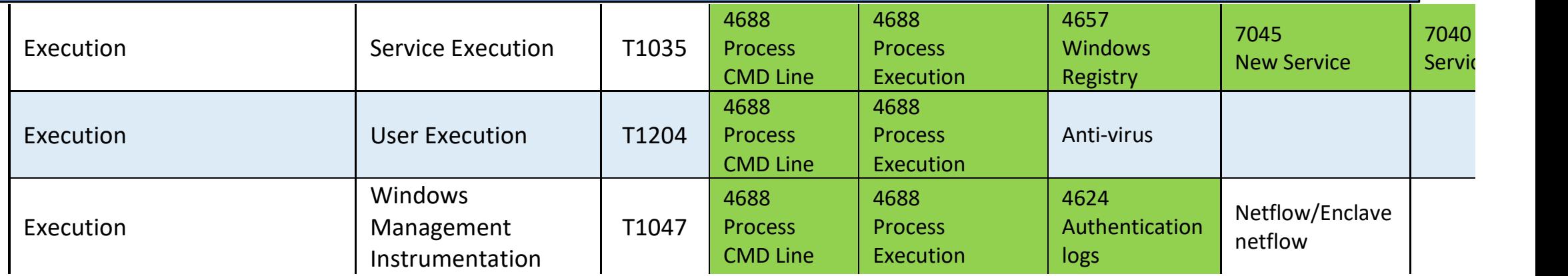

 $\ldots$ chaeolog<sup>.</sup> ......  $-AT$ Process  $\sigma$ in windows<br>Windows eet\_  $\overline{20}$  $-$ <sup>-----</sup> https://www.malwarearchaeology.com/s/Windows-ATTCK\_Logging-Cheat-Sheet\_ver\_Sept\_2018.pdf

- **EXECUTE: Further research shows that for Windows to generate event 4688 multiple** GPO changes are required and it is very noisy ows that  $\frac{1}{2}$  $\overline{\mathbf{A}}$ po vv č  $\overline{a}$  $\mathbf{a}$  $\sim$ event 4688 multiple  $\overline{\phantom{a}}$
- **E** Similar information can be gathered via Sysmon with better filtering Execution  $\overline{a}$ File monitoring  $\overline{a}$ nergi erina :

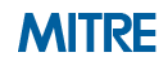

#### ATT&CK:

- [https://attack.mitre.org](https://attack.mitre.org/)
- **Cyber Analytics Repository:** 
	- <https://car.mitre.org/>
- **Threat Hunter Playbook**
	- <https://github.com/hunters-forge/ThreatHunter-Playbook>
- **Windows ATT&CK Logging Cheatsheet** 
	- <https://www.malwarearchaeology.com/cheat-sheets>

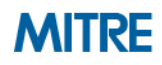

- **User training**
- **Application whitelisting**
- **Block unknown files in transit**
- **NIPS**
- **File detonation systems**
- Monitor command-line arguments
	- Windows Event Log 4688
	- Sysmon
- **Anti-Virus**
- **Endpoint sensing**

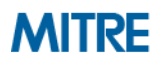

## **3. Research Organizational Capabilities/Constraints**

- **What data sources, defenses, mitigations are already collected/in place?**
	- Some options may be inexpensive/simple
	- Possibly new analytics on existing sources
- What products are already deployed that may have add'l capabilities?
	- E.g. able to gather new data sources/implement new mitigations
- Is there anything about the organization that may preclude responses?
	- E.g. user constraints/usage patterns

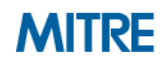

## **3. Research Organizational Capabilities/Constraints**

#### **Notional Capabilities**

- Windows Events already collected to SIEM (but not process info)
- Evaluating application whitelisting tools
- Highly technical workforce
- Already have an email file detonation appliance
- Already have anti-virus on all endpoints

#### ■ **Notional Constraints**

- SIEM at close to license limit, increase would be prohibitive
- Large portion of user population developers, run arbitrary binaries
- Files in transit usually encrypted passing by NIPS

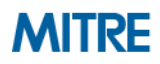

#### **4. Determine What Tradeoffs Are for Org on Specific Options**

#### ▪ **How do each of the identified options fit into your org?**

#### ▪ **Example Positives**

- Leveraging existing strengths/tools/data sources
- Close fit with specific threat

#### ▪ **Example Negatives**

- Cost not commiserate with risk averted
- Poor cultural fit with organization

#### ▪ **Highly dependent on your specific organization**

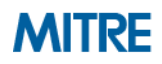

#### **4. Determine What Tradeoffs Are for Org on Specific Options**

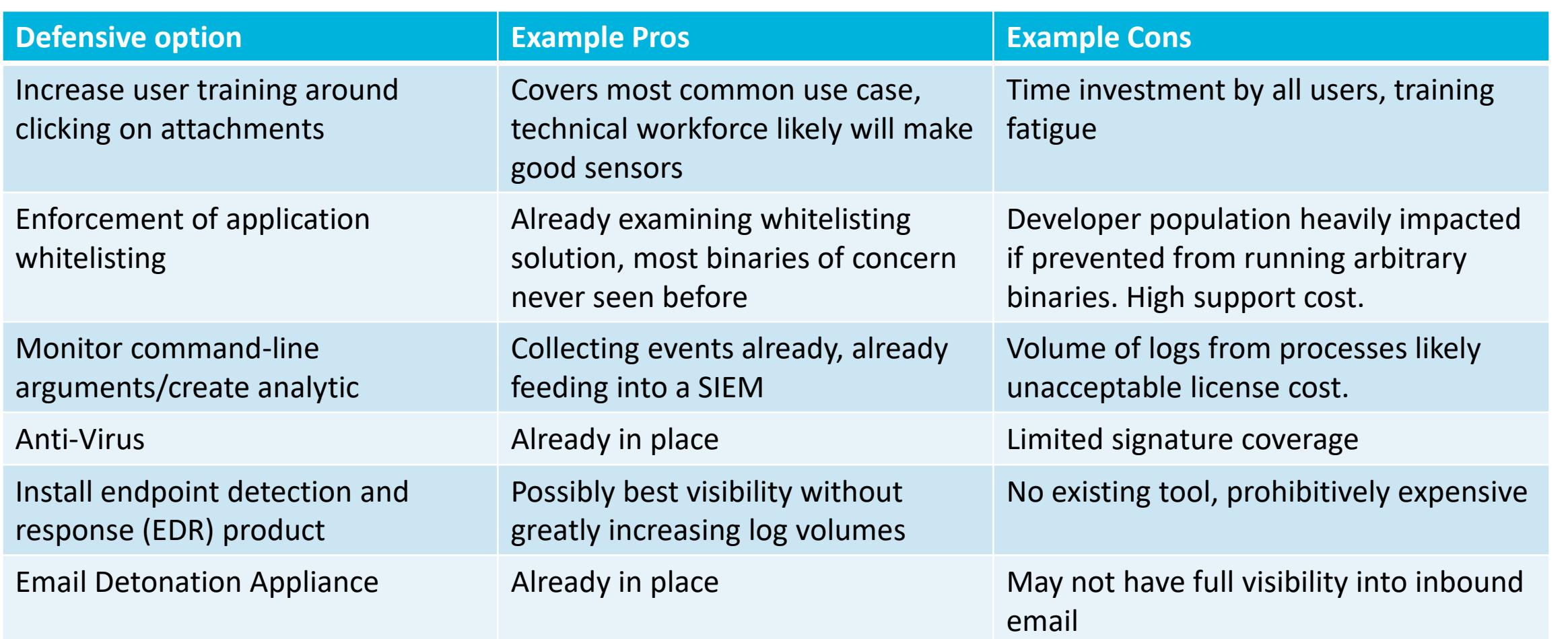

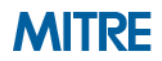

## **5. Make Recommendations**

- Could be technical, policy, or risk acceptance
- Could be for management, SOC, IT, all of the above
- **Some potential recommendation types:**
	- Technical
		- Collect new data sources
		- Write a detection/analytic from existing data
		- Change a config/engineering changes
		- New tool
	- Policy changes
		- Technical/human
	- Accept risk
		- Some things are undetectable/unmitigable or not worth the tradeoff

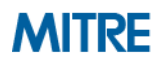

### **5. Make Recommendations**

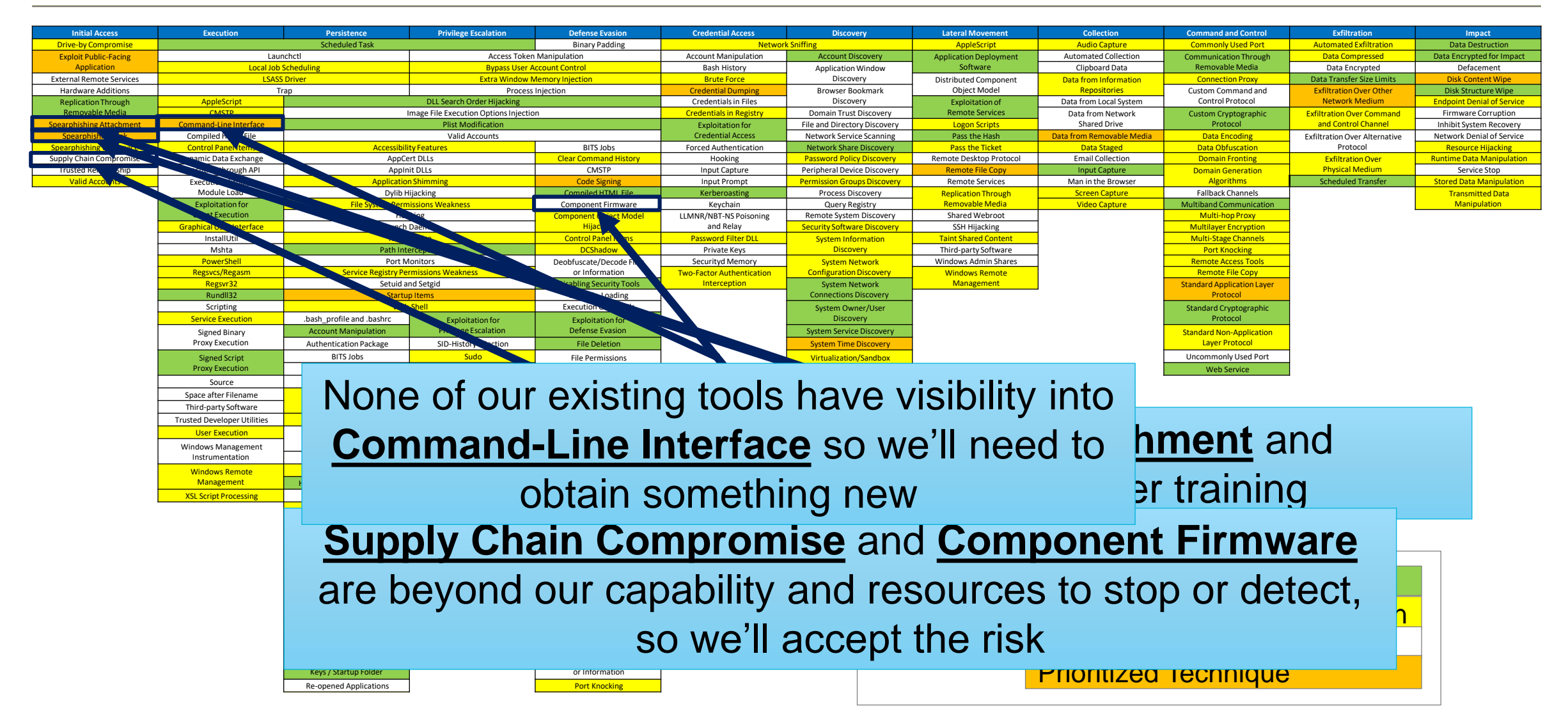

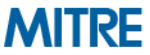

## **5. Make Recommendations (Example)**

#### **1. New user training around not clicking on attachments**

– Policy changed matched with a technical workforce

#### **2. Continued use of AV**

– No additional cost

#### **3. Increase coverage of email detonation**

Taking advantage of existing tools

#### **Exercise 5: Defensive Recommendations**

**Worksheet in attack.mitre.org/training/cti under Exercise 5 "Making Defensive Recommendations Guided Exercise"** 

**Download the worksheet and work through recommendation process**

- **0. Determine priority techniques**
- **1. Research how techniques are being used**
- **2. Research defensive options related to technique**
- **3. Research organizational capability/constraints**
- **4. Determine what tradeoffs are for org on specific options**
- **5. Make recommendations**

**Please pause. We suggest giving yourself 15 minutes for this exercise. In The MITRE** 

### **Going Over the Exercise**

- What resources were helpful to you finding defensive options?
- **What kind of recommendations did you end up making?**
- **Did you consider doing nothing or accepting risk?**
- **Were there any options that were completely inappropriate for you?**

## **0. Determine Priority Techniques**

#### ▪ **Threat intelligence: what are your adversaries doing?**

- 1. Spearphishing Attachment
- 2. Spearphishing Link
- 3. Scheduled Task
- 4. Scripting
- 5. User Execution
- 6. Registry Run Keys/Startup Folder
- 7. Network Service Scanning

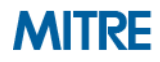

## **1. Research How Techniques Are Being Used**

#### **From the Cobalt Kitty Report**

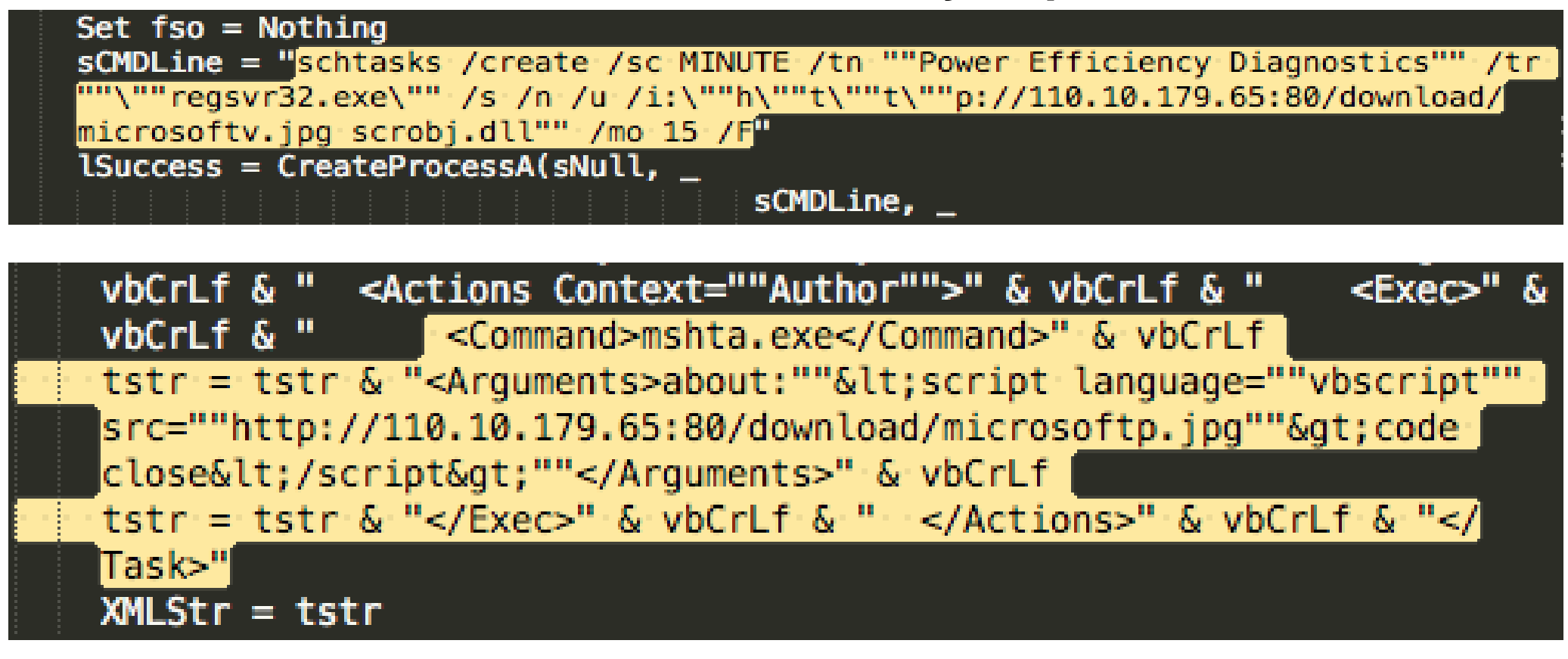

#### **Within a Word Macro**

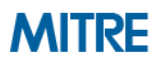

**MITRE** ATT&CK®

**Matrices** 

Tactics  $\blacktriangledown$ 

Techniques ▼

**Groups** Software

Resources  $\blacktriangledown$ **Blog**<sup> $\mathbb{C}$ </sup>

Contact

#### **Scheduled Task**

Utilities such as at and schtasks, along with the Windows Task Scheduler, can be used to schedule programs or scripts to be executed at a date and time. A task can also be scheduled on a remote system, provided the proper authentication is met to use RPC and file and printer sharing is turned on. Scheduling a task on a remote system typically required being a member of the Administrators group on the the remote system.<sup>[1]</sup>

An adversary may use task scheduling to execute programs at system startup or on a scheduled basis for persistence, to conduct remote Execution as part of Lateral Movement, to gain SYSTEM privileges, or to run a process under the context of a specified account.

**ID: T1053** 

Tactic: Execution, Persistence, Privilege Escalation

Platform: Windows

Data Sources: File monitoring, Process monitoring, Process command-line parameters, Windows event logs

**Supports Remote: Yes** 

**CAPEC ID: CAPEC-557** 

Contributors: Leo Loobeek, @leoloobeek, Travis Smith, Tripwire, Alain Homewood, **Insomnia Security** 

Version: 1.0

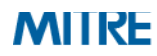

#### **Scheduled Task**

#### Detection

Monitor scheduled task creation from common utilities using command-line invocation. Legitimate scheduled tasks may be created during installation of new software or through system administration functions. Monitor process execution from the sychost.exe in Windows 10 and the Windows Task Scheduler taskeng.exe for older versions of Windows. [83] If scheduled tasks are not used for persistence, then the adversary is likely to remove the task when the action is complete. Monitor Windows Task Scheduler stores in \*systemroot\*\System32\Tasks for change entries related to scheduled tasks that do not correlate with known software, patch cycles, etc. Data and events should not be viewed in isolation, but as part of a chain of behavior that could lead to other activities, such as network connections made for Command and Control, learning details about the environment through Discovery, and Lateral Movement.

Configure event logging for scheduled task creation and changes by enabling the "Microsoft-Windows-TaskScheduler/Operational" setting within the event logging service. [84] Several events will then be logged on scheduled task activity, including: [85][86]

- Event ID 106 on Windows 7, Server 2008 R2 Scheduled task registered
- Event ID 140 on Windows 7, Server 2008 R2 / 4702 on Windows 10, Server 2016 Scheduled task updated
- Event ID 141 on Windows 7, Server 2008 R2 / 4699 on Windows 10, Server 2016 Scheduled task deleted
- Event ID 4698 on Windows 10, Server 2016 Scheduled task created
- Event ID 4700 on Windows 10, Server 2016 Scheduled task enabled
- Event ID 4701 on Windows 10, Server 2016 Scheduled task disabled

Tools such as Sysinternals Autoruns may also be used to detect system changes that could be attempts at persistence, including listing current scheduled tasks. [87] Look for changes to tasks that do not correlate with known software, patch cycles, etc. Suspicious program execution through scheduled tasks may show up as outlier processes that have not been seen before when compared against historical data.

Monitor processes and command-line arguments for actions that could be taken to create tasks. Remote access tools with built-in features may interact directly with the Windows API to perform these functions outside of typical system utilities. Tasks may also be created through Windows system management tools such as Windows Management Instrumentation and PowerShell, so additional logging may need to be configured to gather the appropriate data. ©2019 The MITRE Corporation. ALL RIGHTS RESERVED Approved for public release. Distribution unlimited 19-01075-15.

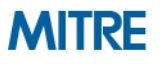

### **3. Research Organizational Capabilities/Constraints**

■ For this exercise, assume that you have Windows Event Log Collection **going to a SIEM, but no ability to collect process execution logging.**

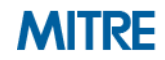

#### **4. Determine What Tradeoffs Are for Org on Specific Options**

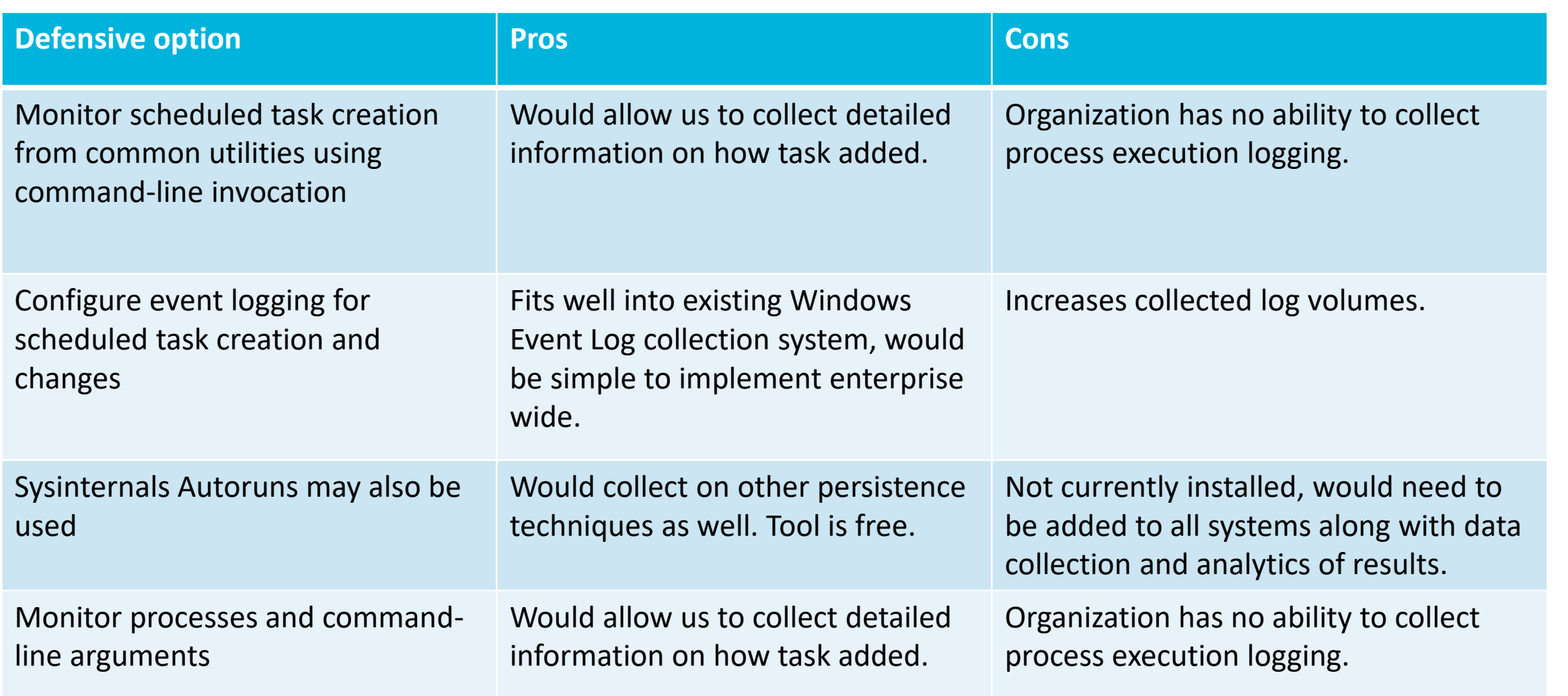

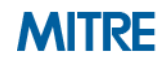

### **5. Make Recommendations**

**Given the limitations and sources we pointed at, likely answers similar to:**

■ Enable "Microsoft-Windows-TaskScheduler/Operational" setting within the event logging service, and create analytics around Event ID 106 - Scheduled task registered, and Event ID 140 - Scheduled task updated

Possibly

■ Use Autoruns to watch for changes that could be attempts at persistence

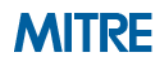

## **In Closing**

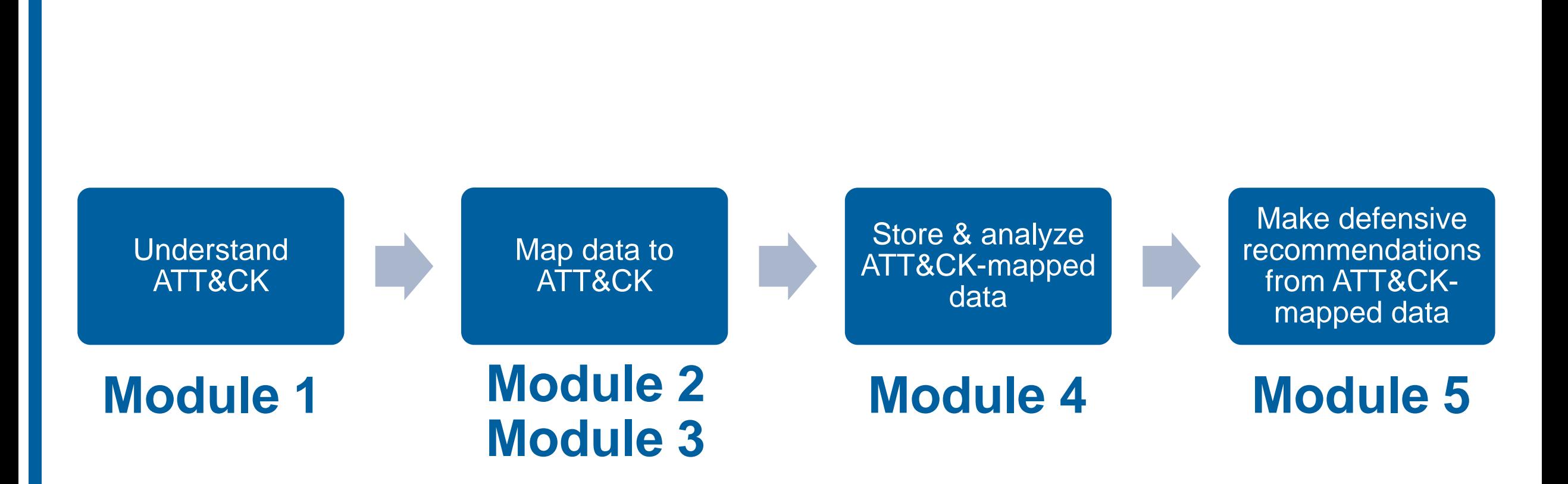

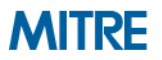

ATT&CK https://attack.mitre.org attack@mitre.org **D** @ MITREattack

# Katie Nickels **D** @likethecoins

Adam Pennington **D** @\_whatshisface

©2019 The MITRE Corporation. ALL RIGHTS RESERVED Approved for public release. Distribution unlimited 19-01075-15.

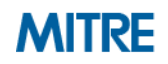

# **End of Module 5**

©2019 The MITRE Corporation. ALL RIGHTS RESERVED Approved for public release. Distribution unlimited 19-01075-15.

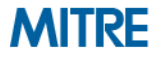